# **Analiza strujanja kroz Darrieus vjetroturbinu s vertikalnom osi**

**Cukon, Tone**

#### **Undergraduate thesis / Završni rad**

**2022**

*Degree Grantor / Ustanova koja je dodijelila akademski / stručni stupanj:* **University of Rijeka, Faculty of Engineering / Sveučilište u Rijeci, Tehnički fakultet**

*Permanent link / Trajna poveznica:* <https://urn.nsk.hr/urn:nbn:hr:190:410339>

*Rights / Prava:* [Attribution 4.0 International](http://creativecommons.org/licenses/by/4.0/) / [Imenovanje 4.0 međunarodna](http://creativecommons.org/licenses/by/4.0/)

*Download date / Datum preuzimanja:* **2024-07-12**

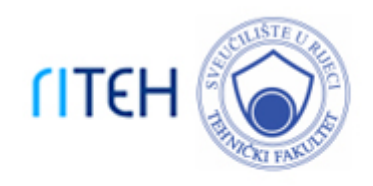

*Repository / Repozitorij:*

[Repository of the University of Rijeka, Faculty of](https://repository.riteh.uniri.hr) **[Engineering](https://repository.riteh.uniri.hr)** 

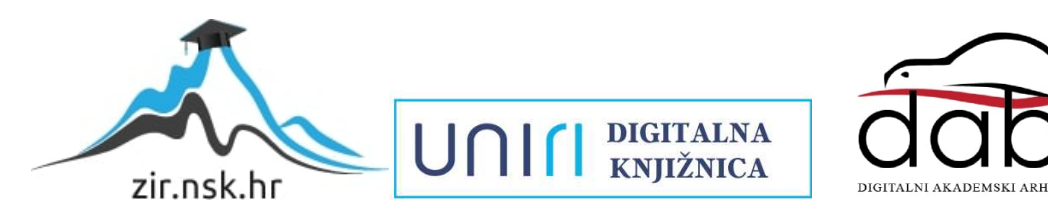

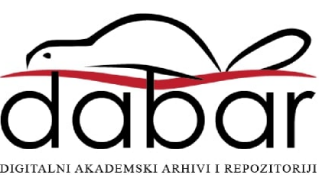

# SVEUČILIŠTE U RIJECI **TEHNIČKI FAKULTET**

Preddiplomski sveučilišni studij strojarstva

Završni rad

# **ANALIZA STRUJANJA KROZ DARRIEUS VJETROTURBINU S VERTIKALNOM OSI**

Rijeka, rujan 2022. Tone Cukon

0035208888

# SVEUČILIŠTE U RIJECI **TEHNIČKI FAKULTET**

Preddiplomski sveučilišni studij strojarstva

Završni rad

# **ANALIZA STRUJANJA KROZ DARRIEUS VJETROTURBINU S VERTIKALNOM OSI**

Mentor: prof. dr.sc. Zoran Čarija

Rijeka, rujan 2022. Tone Cukon

003520888

#### SVEUČILIŠTE U RIJECI **TEHNIČKI FAKULTET** POVJERENSTVO ZA ZAVRŠNE ISPITE

Rijeka, 12. ožujka 2021.

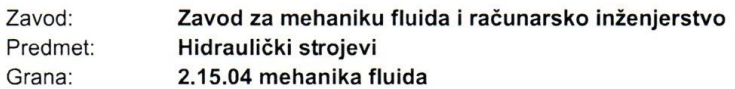

### ZADATAK ZA ZAVRŠNI RAD

Pristupnik: Tone Cukon (0035208888) Studij: Preddiplomski sveučilišni studij strojarstva

#### Zadatak: Analiza strujanja kroz Darrieus vjetroturbinu s vertikalnom osi / Darrieus vertical axis wind turbine flow analysis

#### Opis zadatka:

Upotrebom dostupnih CAD alata potrebno je definirati 2D geometriju vjetroturbine s vertikalnom osi. Lopatice turbine definirati NACA profilom. Za tako definiran model vjetroturbine potrebno je generirati numeričku mrežu, pripremiti simulaciju i provesti numeričku analizu. Rad turbine potrebno je analizirati za različite položaje turbine. Proračunati rezultati moraju se dovesti u korelaciju s postojećim izvedbama te je nužno dati teoretski pregled građe i principa rada turbine.

Rad mora biti napisan prema Uputama za pisanje diplomskih / završnih radova koje su objavljene na mrežnim stranicama studija.

Zadatak uručen pristupniku: 15. ožujka 2021.

Mentor:

Prof. dr. sc. Zoran Čarija

Predsjednik povjerenstva za završni įspit:

Prof. dr. sc. Kristian Lenić

### IZJAVA

Izjavljujem da sam završni rad izradio samostalno pod mentorstvom prof.dr.sc Zorana Čarije i asist.dr.sc Ivane Lučin koristeći znanja stečena tijekom studija, literaturu i savjete mentora.

Tone Cukon

\_\_\_\_\_\_\_\_\_\_\_\_\_\_\_\_\_\_\_

U Rijeci, rujan 2022.

# 1 SADRŽAJ

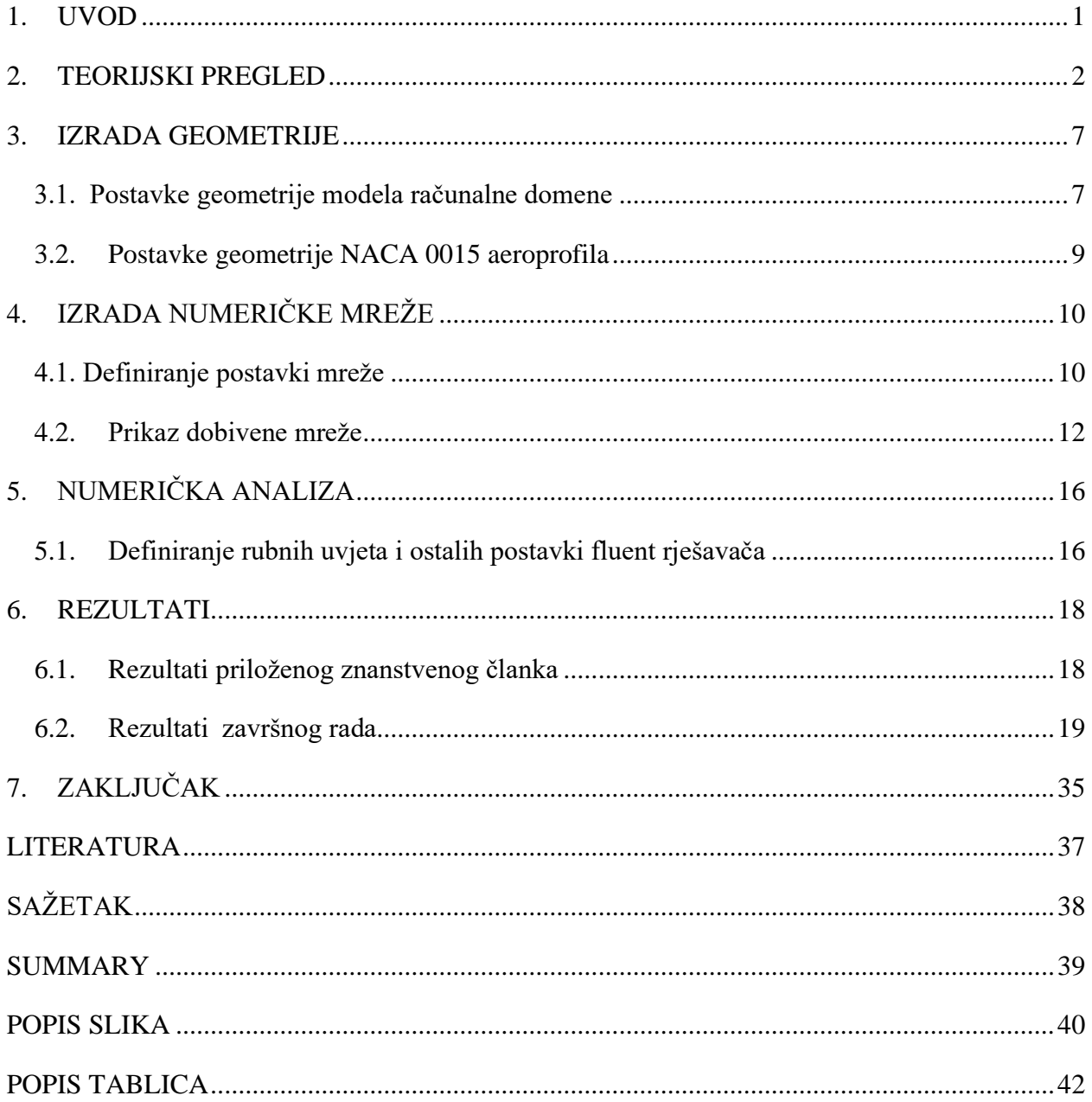

#### <span id="page-7-0"></span>**1. UVOD**

Zbog sveprisutne tematike globalnog zatopljenja, svijet se sve više počinje oslanjati na obnovljive izvore energije, kako bi se smanjio učinak negativnih efekata fosilnih goriva na okoliš. Uz sunčevu energiju, hidroenergiju, geotermalnu energiju, energiju biomase i ostalih obnovljivih izvora energije, prisutna je i energija vjetra, koja se pretvara u korisnu električnu energiju uglavnom putem uporabe vjetroturbina, odnosno vjetroelektrana.

Vjetroelektrane se najčešće instaliraju u određenoj formaciji većeg broja vjetroagregata (vjetroturbine i generatora) i popratnih pripadajućih objekata, na određenoj lokaciji, stoga se često takve strukture nazivaju vjetroparkovima ili vjetrofarmama, što ponekad dovodi do zaključka da nije riječ o pravim elektranama, iako je zapravo riječ o elektranama u punom smislu riječi koja kinetičku energiju vjetra pretvara u mehaničku energiju putem rotirajućih lopatica vjetroturbine te zatim u električnu energiju putem generatora koji se nalazi na istom vratilu.

Tema rada se bavi analizom strujanja H-tipa Darrieus vjetroturbine s vertikalnom osi vrtnje pomoću računalnog programa odnosno aplikacije. Za potrebe analize, koristi se paket računalnih programa "Ansys", koji ima široku paletu primjena, vezanu za izrade numeričkih analiza odnosno računalnih simulacija. Konkretno, ovdje se koristi studentska verzija programa, "Ansys Student 2022R2". Pojedini koraci, od izrade same geometrije, preko stvaranja numeričke mreže, do provedbe numeričke analize i prikaza rezultata, izvode se unutar pojedinih komponenti sustava, koje se objedinjuju unutar aplikacije "Ansys Workbench".

#### <span id="page-8-0"></span>**2. TEORIJSKI PREGLED**

Vjetroelektrane koriste energiju vjetra za dobivanje električne energije, no može se reći da je energija vjetra zapravo oblik sunčeve energije, budući da neravnomjernim zagrijavanjem Zemljine površine od strane Sunca, nastaju razlike u tlakovima zraka, koje su upravo uzrok nastajanja vjetrova.

Neke od prednosti vjetroelektrana s korištenje energije vjetra kao obnovljivog izvora energije koji je kao gorivo "besplatan" te tijekom samog procesa pretvorbe energije, uvjetno rečeno jedan od izvora energije koji najmanje zagađuje okoliš. Nema štetnih emisija plinova te je ponekad čak moguće postići određeno smanjenje intenziteta vjetra na područjima koja su suočena s većim jačinama vjetra. Napretkom u tehnologiji vjetroelektrane postaju sve efikasnije.

Određeni nedostaci mogu se povezati s negativnim utjecajem na divlji životinjski svijet, zagađenje bukom koju proizvode, visoki početni troškovi izgradnje i instalacije te relativna nepredvidivost vjetra u intenzitetu, smjeru te vremenskim intervalima, akumulacija dobivene energije itd.

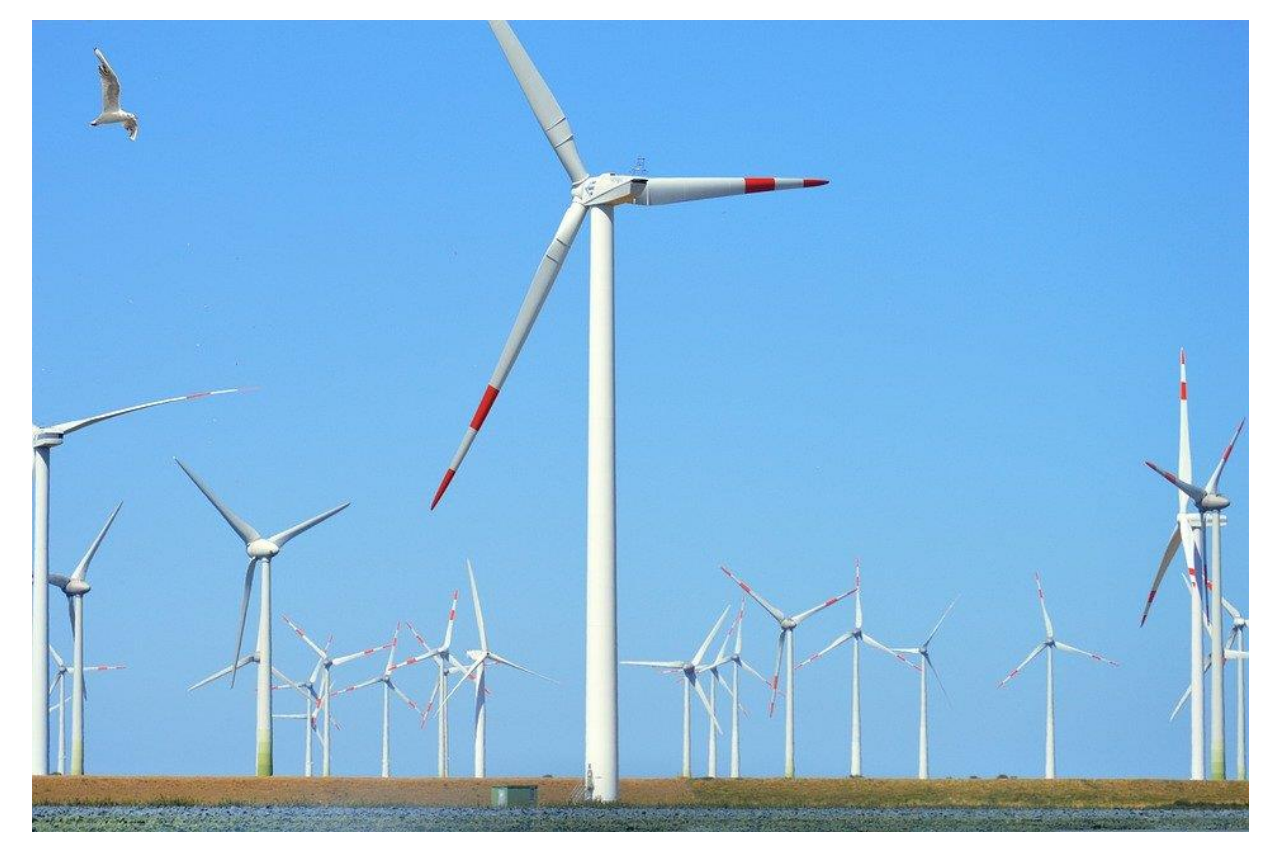

*Slika 2.1 Primjer tipične vjetroturbine s horizontalnom osi vrtnje*

Jedna od glavnih podjela vjetroturbina je na vjetroturbine s vertikalnom osi vrtnje (VAWT-vertical axis wind turbine) i vjetroturbine s horizontalnom osi vrtnje (HAWT-horizontal axis wind turbine). Vjetroturbine s vertikalnom osi vrtnje se mogu dalje podijeliti na najčešće dvije izvedbe: Savoniusovu i Darrieusovu. Savoniusova izvedba se temelji na prijenosu količine gibanja, odnosno sili otpora, dok se Darrieusova izvedba bazira na sili uzgona.[1].

# H-rotor

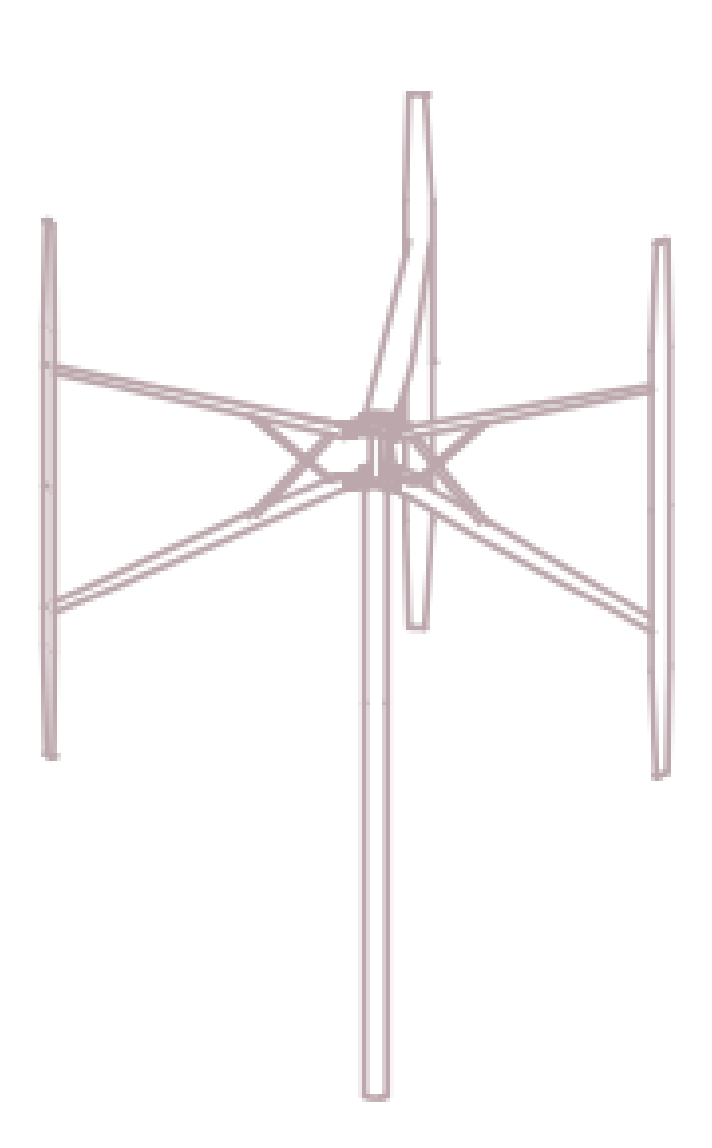

<span id="page-9-0"></span>*Slika 2.1 Skica H-rotor izvedbe[3]*

Savonius rotor

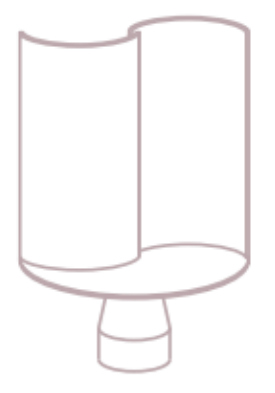

<span id="page-10-0"></span>*Slika 2.2 Skica Savoniusovog rotora*

## Darrieus rotor

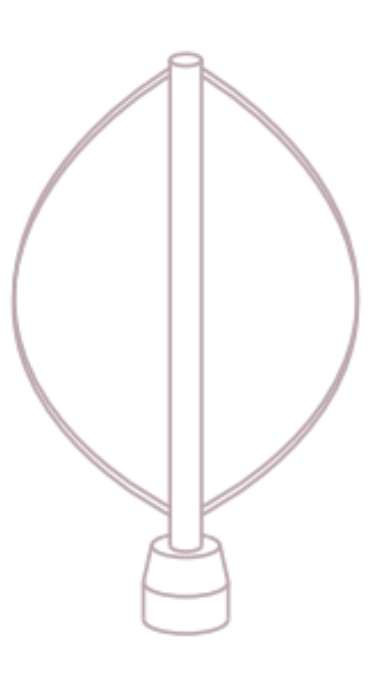

<span id="page-10-1"></span>*Slika 2.2 Skica Darrieusovog "eggbeater" rotora*

Jedna od prednosti vjetroturbina s vertikalnom osi u odnosu na češće susretljive vjetroturbine s horizontalnom osi vrtnje je jednostavnija konstrukcija, budući da pogonska grupa može nalaziti u podnožju turbine (ispod samog rotora), što ih čini prikladnim za prekomorske (off-shore) upotrebe, gdje se pogonska grupa može nalaziti ispod ili na razini površine mora, pridodajući stabilnosti konstrukcije. Kako načelno mogu koristiti vjetar iz bilo kojeg smjera, nema potrebe za kontrolom kuta skretanja (yaw). Navedeno smanjuje određene troškove u proizvodnji te eksploatacijske troškove, zbog veće pouzdanosti dijelova, odnosno jednostavnijeg održavanja.[1] Niža razina operativne buke, relativna jednostavnost pri izradi lopatica te viša učinkovitost pri turbulentnom strujanju su čine još su neke od prednosti vjetroturbina s vertikalnom osi vrtnje.[2]

Određeni nedostaci se javljaju zbog više cijene proizvoda pri izradi kompleksnijih varijanti geometrije lopatica VAWT, problemi samo-pokretanja (self-starting), odnosno uvjeta pokretanja (start-up conditions) te nejednolika distribucija momenta povezana sa složenim poljem strujanja, pri čemu napadni kut lopatica prolazi kroz nagle promjene tijekom rada turbine.[2] Postoje razni podtipovi izvedbi pa je tako u ovome radu promatran Darrieusov H-tip VAWT, s ravnim lopaticama, odnosno bez promjene napadnog kuta po visini same lopatice.

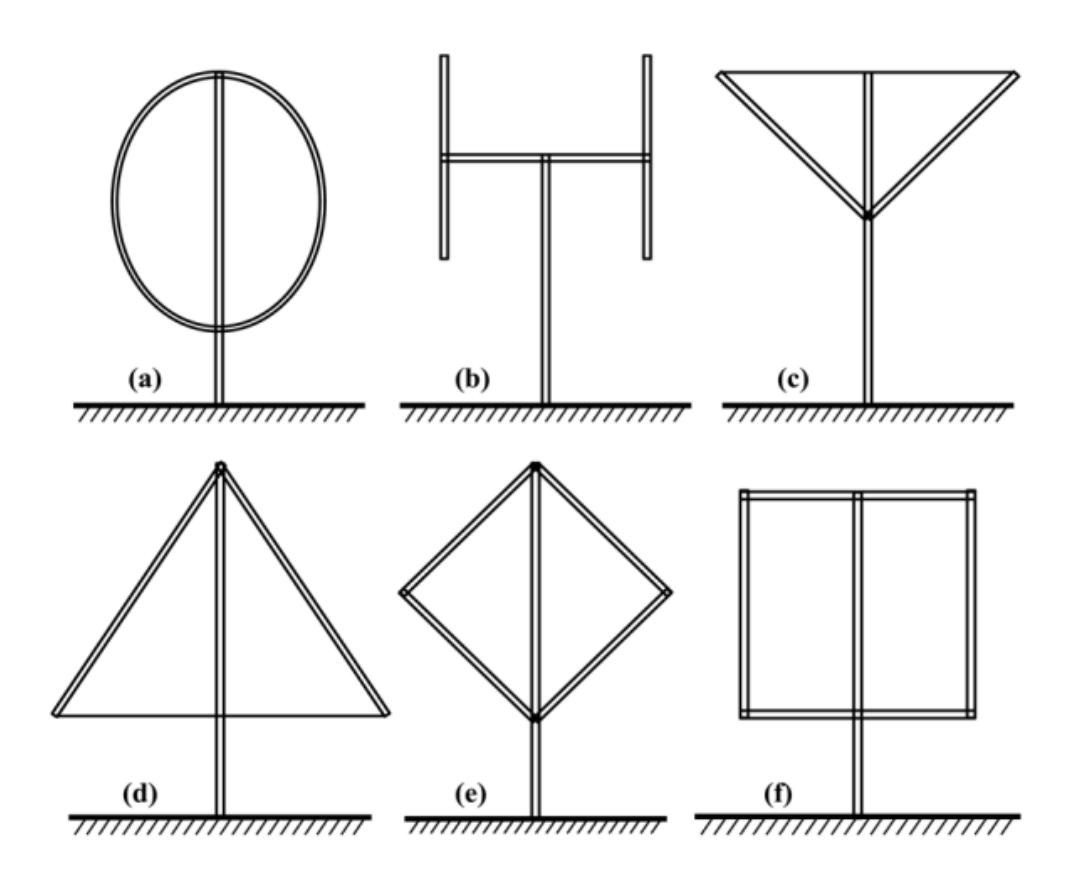

*Slika 2.4 Osnovne VAWT konfiguracije (a) "Full Darrieus", (b) "H", (c) "V", (d) "Delta", (e) "diamond", (f) "Giromill" [1]*

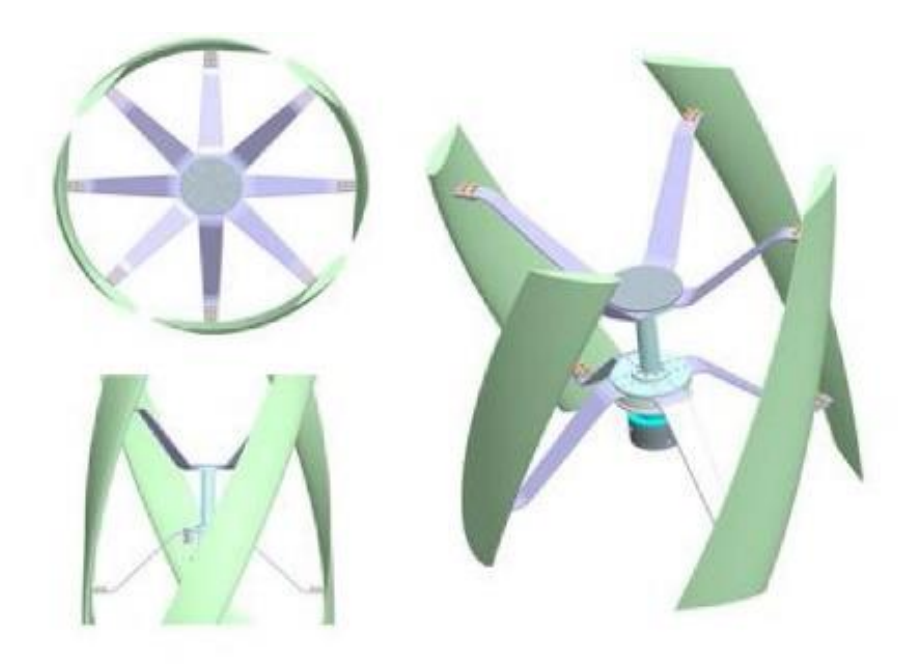

<span id="page-12-0"></span>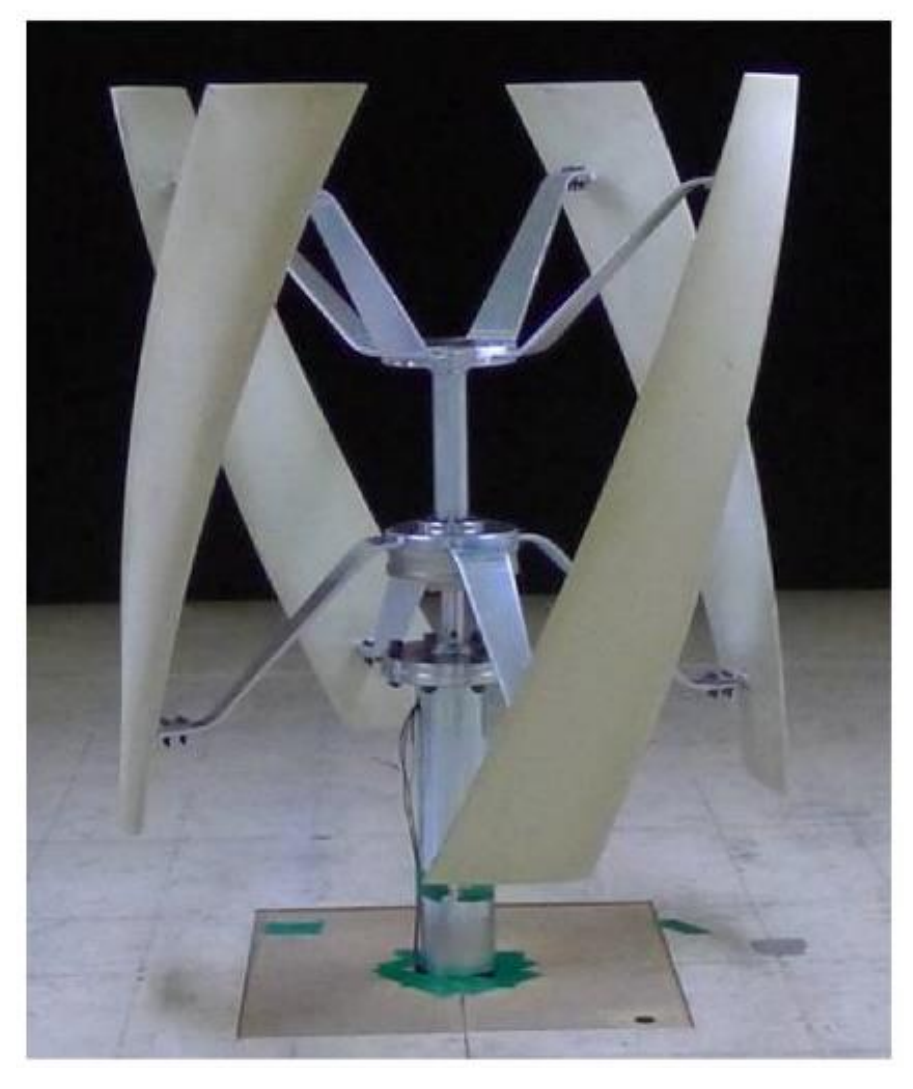

*Slika 2.5 "Helical" izvedba vjetroturbine s vertikalnom osi vrtnje*

#### <span id="page-13-0"></span>**3. IZRADA GEOMETRIJE**

Izrada geometrije, odnosno CAD(Computer Aided Design) modela prvi je korak u ovom radu i odrađuje se unutar računalne aplikacije "Ansys Workbench 2022R2", pomoću komponente sustava za parametarsku izradu geometrije, koristeći "Ansys DesignModeler". Promatrat će se 2D presjek (po visini) 3D modela Darrieusove turbine H-tipa s 3 lopatice.

#### <span id="page-13-1"></span>**3.1. Postavke geometrije modela računalne domene**

Domena se sastoji od vanjskog pravokutnog dijela, kojemu je oduzet krug te kruga kao unutarnji dio domene. Vanjski dio predstavlja stacionarnu zonu "stationary zone" koja se sastoji od: ulaznog brida "inlet", izlaznog brida "outlet" te bočnih rubova koji imaju uvjet simetrije "symmetry". Unutarnji dio predstavlja rotirajuću zonu u obliku kruga kojemu su oduzeta 3 aeroprofila lopatica i kružni presjek osovine, odnosno osi rotora oko koje se okreće turbina. Rub koji povezuje dva navedena dijela nazvan je klizeće sučelje "sliding interface". Geometrija je zadana parametarski u ovisnosti o polumjeru rotora turbine obilježenog sa slovom r. Ulazni i izlazni rub domene su veličine 7.2 r, dok su bočni rubovi ukupne duljine 14.4 r, s time da horizontalna udaljenost od ulaznog ruba do središta rotora iznosi 4 r. Rotirajuća zona ima polumjer veličine 1.5 r dok su lopatice raspoređene po obodu kružnice na udaljenosti r od središta rotora te su međusobno udaljene za kut od 120°.

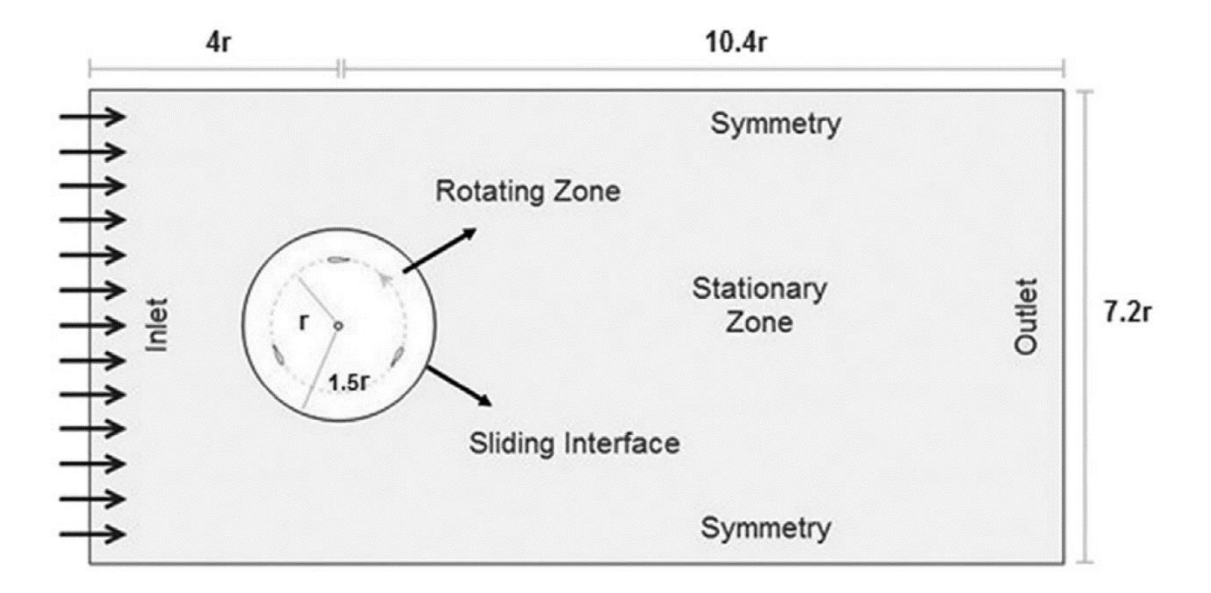

<span id="page-13-2"></span>*Slika 3.1 Opis računalne domene[2]*

Za geometriju pojedinih lopatica zadan je NACA 0015 simetrični aeroprofil. Duljina tetive lopatice iznosi 83 mm. Polumjer osovine rotora je 40 mm. Polumjer rotora iznosi 375 mm. Jednostavnim uvrštavanjem vrijednosti polumjera rotora r = 375 mm dolazimo do veličina granica domene. Ukupna duljina iznosi:  $14.4$  r =  $14.4$  x 375 mm = 5400 mm = 5,4 m. Ukupna visina iznosi: 7,2 r = 7,2 x 375 mm = 2700 mm = 2,7 m. Duljina od ulaznog ruba do središta osi rotora iznosi: 4  $r = 4 \times 375$  mm = 1500 mm = 1,5 m. Duljina od središta osi rotora do izlaznog ruba iznosi: 10,4 r  $= 10,4 \times 375 \text{ mm} = 3900 \text{ mm} = 3,9 \text{ m}$ . Promjer pozicije lopatica iznosi: 2 r = 2 x 375 mm = 750 mm. Promjer rotirajuće zone: 3 r = 3 x 375 mm = 1125 mm

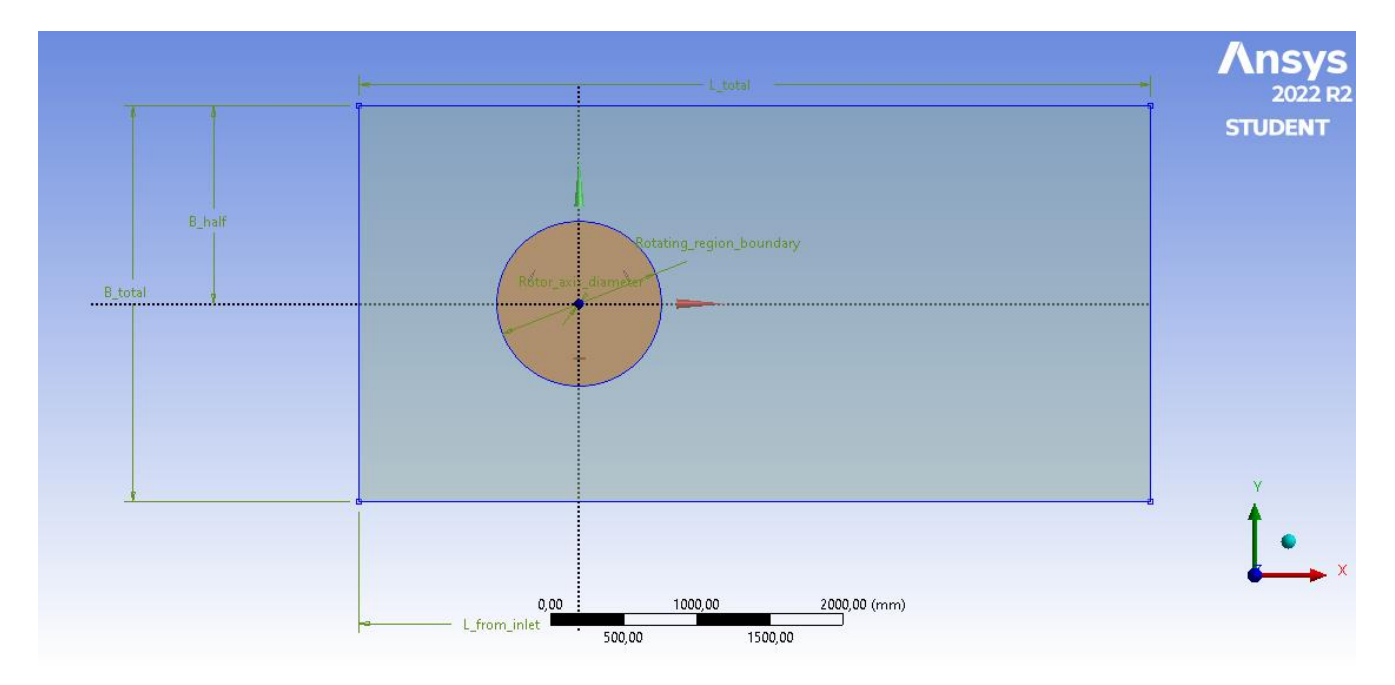

<span id="page-14-0"></span>*Slika 3.2 Prikaz geometrije unutar Design Modelera*

#### <span id="page-15-0"></span>**3.2. Postavke geometrije NACA 0015 aeroprofila**

NACA 0015 aeroprofil je simetričan aeroprofil maksimalne debljine 15% u odnosu na duljinu tetive na 30% duljine tetive. Rubovi domene koji omeđuju lopatice predstavljaju NACA 0015 profile. Pojedine koordinate točaka koje skupno predstavljaju navedeni profil mogu se naći u obliku .dat datoteke, čitljive, npr. u "Notepadu" ili "Excelu", na web stranici<sup>[4]</sup>. S navedenog izvora se preuzima datoteka te se može otvoriti u programu "Excel", "Microsoft Office" paketa, odnosno kopirati vrijednosti iz .dat datoteke u "Excel", gdje se jednostavnim operacijama s ćelijama i njihovim vrijednostima može skalirati objekt, predstavljen skupom točaka, te translatirati mu ishodište.

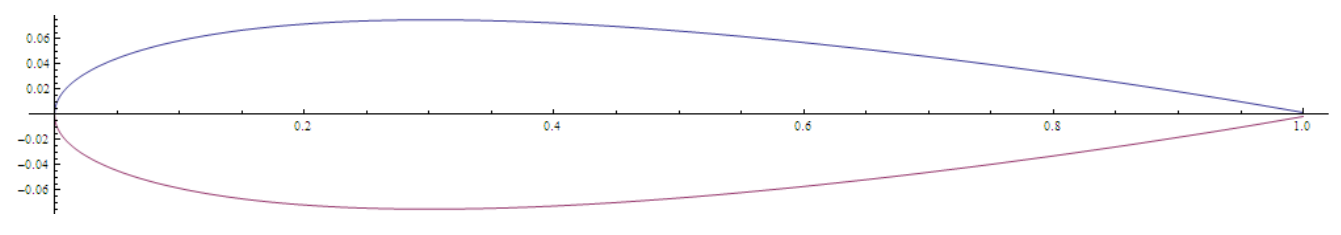

*Slika 3.3 NACA 0015 aeroprofil*

<span id="page-15-1"></span>Upravo prethodno navedeno je poduzeto, odnosno ishodište koordinatnog sustava je pomaknuto u sredinu aeroprofila po x osi te je ukupna duljina skalirana za umnožak iznosa 83, prema potrebama izrade geometrije. Nakon navedenih operacija u "Excelu", podaci se prepisuju nazad u tekstualnu datoteku (.dat ili .txt) te se takva datoteka unosi pri izradi rubova aeroprofila unutar "DesignModelera". Pri učitanoj datoteci unutar "DesignModelera" prikazat će se skup točaka, koji se onda poveže u krivulju te zatvori s kratkim rubom na mjestu izlazne ivice aeroprofila.

Zatim se jednostavno može umnožiti profil i zarotirati kako bi dobili željene rubove 3 aeroprofila po obodu kružnice udaljenih za 120°. Ostatak domene sastoji se od izrade jednostavnog pravokutnika i kruga te kotiranjem svih veličina. Nakon toga se opcijama dodavanja i oduzimanja površina dobiva traženi oblik domene( Boolean operacije). Bitno je naglasiti da smo razdvojili domenu na dva dijela: vanjsku, stacionarnu domenu i unutarnju, rotirajuću domenu. Navedena podjela nam je potrebna za daljnje postavke unutar komponente "Fluent" rješavača gdje će se izvoditi numerička analiza problema i prikaz rezultata.

### <span id="page-16-0"></span>**4. IZRADA NUMERIČKE MREŽE**

Numerička mreža (mesh) je izrađena pomoću komponente sustava Mesh unutar aplikacije "Ansys Workbench". Podaci iz komponente sustava za izradu geometrije kroz "DesignModeler" se povezuju s komponentom numeričke mreže "Mesh". U ovom djelu se zadaju određene postavke mreže kroz primjenu metode diskretizacije prostora na konačne elemente te se zadaju Named selections (imenovani odabiri) za određena područja ploha "faces" i rubova "edges" domene izrađene geometrije, koji služe za jednostavnije odabire određenih usitnjenja mreže te će kasnije poslužiti za definiranje rubnih uvjeta potrebnih za pripremu simulacije i provedbu numeričke analize.

#### <span id="page-16-1"></span>**4.1. Definiranje postavki mreže**

Unutar postavki izbornika detalja mreže, pod zadano "Default" odabrana je fizikalna preferencija ".Physics preference" CFD (Computational Fluid Dynamics) te preferencija rješavača "Solver" preference", Fluent". Time smo odabrali željene specifičnosti vezane za probleme strujanja fluida. Veličina elementa "Element Size" je postavljena na 0,02 m. Pod opcijom "Sizing" (definiranje opcija veličine), zadana, odnosno zadržana je opcija "Capture Curvature" (uhvati zaobljenost). Navedeno utječe na cijelu domenu.

|                | Details of "Mesh"                  | $\mathbf{u} \cap \mathbf{x}$<br>$\overline{\phantom{0}}$ |  |  |  |  |
|----------------|------------------------------------|----------------------------------------------------------|--|--|--|--|
|                | $\Box$ Display                     |                                                          |  |  |  |  |
|                | <b>Display Style</b>               | <b>Use Geometry Setting</b>                              |  |  |  |  |
|                | $\Box$ Defaults                    |                                                          |  |  |  |  |
|                | <b>Physics Preference</b>          | <b>CFD</b>                                               |  |  |  |  |
|                | <b>Solver Preference</b>           | Fluent<br>▼                                              |  |  |  |  |
|                | <b>Flement Order</b>               | Linear                                                   |  |  |  |  |
|                | <b>Element Size</b>                | 2.e-002 m                                                |  |  |  |  |
|                | <b>Export Format</b>               | Standard                                                 |  |  |  |  |
|                | <b>Export Preview Surface Mesh</b> | <b>No</b>                                                |  |  |  |  |
|                | $\Box$ Sizing                      |                                                          |  |  |  |  |
|                | <b>Use Adaptive Sizing</b>         | No                                                       |  |  |  |  |
|                | <b>Growth Rate</b>                 | Default (1,2)                                            |  |  |  |  |
|                | <b>Mesh Defeaturing</b>            | No                                                       |  |  |  |  |
|                | <b>Capture Curvature</b>           | <b>Yes</b>                                               |  |  |  |  |
|                | <b>Curvature Min Size</b>          | 1.e-005 m                                                |  |  |  |  |
|                | <b>Curvature Normal Angle</b>      | Default (18,°)                                           |  |  |  |  |
|                | <b>Capture Proximity</b>           | No                                                       |  |  |  |  |
|                | <b>Bounding Box Diagonal</b>       | 6,0374 m                                                 |  |  |  |  |
|                | Average Surface Area               | $7.2884$ m <sup>2</sup>                                  |  |  |  |  |
|                | Minimum Edge Length                | 2.6228e-004 m                                            |  |  |  |  |
|                | <b>F</b> Quality                   |                                                          |  |  |  |  |
| $\overline{+}$ | <b>Inflation</b>                   |                                                          |  |  |  |  |
| $\overline{+}$ | <b>Batch Connections</b>           |                                                          |  |  |  |  |
| $\overline{+}$ | <b>Advanced</b>                    |                                                          |  |  |  |  |
|                | $\Box$ Statistics                  |                                                          |  |  |  |  |
|                | <b>Nodes</b>                       | 199105                                                   |  |  |  |  |
|                | <b>Elements</b>                    | 195864                                                   |  |  |  |  |
|                |                                    |                                                          |  |  |  |  |

<span id="page-16-2"></span>*Slika 4.1 Odabir postavki unutar izbornika detalja mreže*

Radi jednostavnijeg odabira određenih dijelova geometrije (rubova i ploha) te postavljanja rubnih uvjeta u kasnijim koracima imenuju se:ulazni brid, izlazni brid, bočne strane, rubovi lopatica i osovine rotora, vanjski rub rotirajućeg dijela domene te unutarnji rub stacionarnog dijela domene.Sljedeći odabir je metoda kojom se zadaje izrada numeričke mreže u pogledu vrste elemenata. Unutar "Automatic method" (automatske metode) označena je geometrija cijele domene s postavkama "quadrilateral dominant method" (metoda dominantnih četverokuta) i "free face mesh type" (tip mreže slobodne plohe), all quad" (svi četverokuti).

Vezano za usitnjenje elemenata mreže na rubovima lopatica i osovine rotora korištena je opcija inflation i edge sizing. Postavke inflacije na navedenim rubovima su "First Layer Thickness option" (opcija debljine prvog sloja), visine "First Layer Height", veličine  $2.8 \times 10^{-5}$  m sa 20 slojeva i 1,2 .,Growth Rate" (stopa rasta). Na istim rubovima na kojima je definirana inflacija definiran je i "Edge Sizing" (definiranje veličine bridova) s postavkama tipa "Element size" (veličina elementa) veličine  $1 \times 10^{-4}$  m, sa 1,1 "Growth rate" (stopa rasta).

Navedenim opcijama pokušavamo uhvatiti pojave vezane za granični sloj na lopaticama turbine i osovini rotora kako bi kasnije mogli dobiti zadovoljavajuće rezultate simulacija. Na vanjskom rubu rotirajuće domene i unutarnjem rubu stacionarne domene (što predstavlja zajednički rub dvaju domena) zasebno smo definirali "Edge Sizing" (definiranje veličine bridova) s istim postavkama tipa "Element size" (veličina elementa) predodređene veličine iznosa 0,02 m i odabira "Hard" (grubo) pod opcijom "Behavior" (ponašanje). Takvim odabirom definiran je isti broj elemenata po rubu kako sa strane rotirajuće domene, kako sa strane stacionarne domene, što će biti korisno za daljnji postupak u "Fluent" rješavaču pri izradi numeričke analize i dobivanja rezultata.

#### <span id="page-18-0"></span>**4.2.Prikaz dobivene mreže**

Pokretanjem opcije generiranja mreže te njenim izvršenjem dobivena je sljedeća mreža:

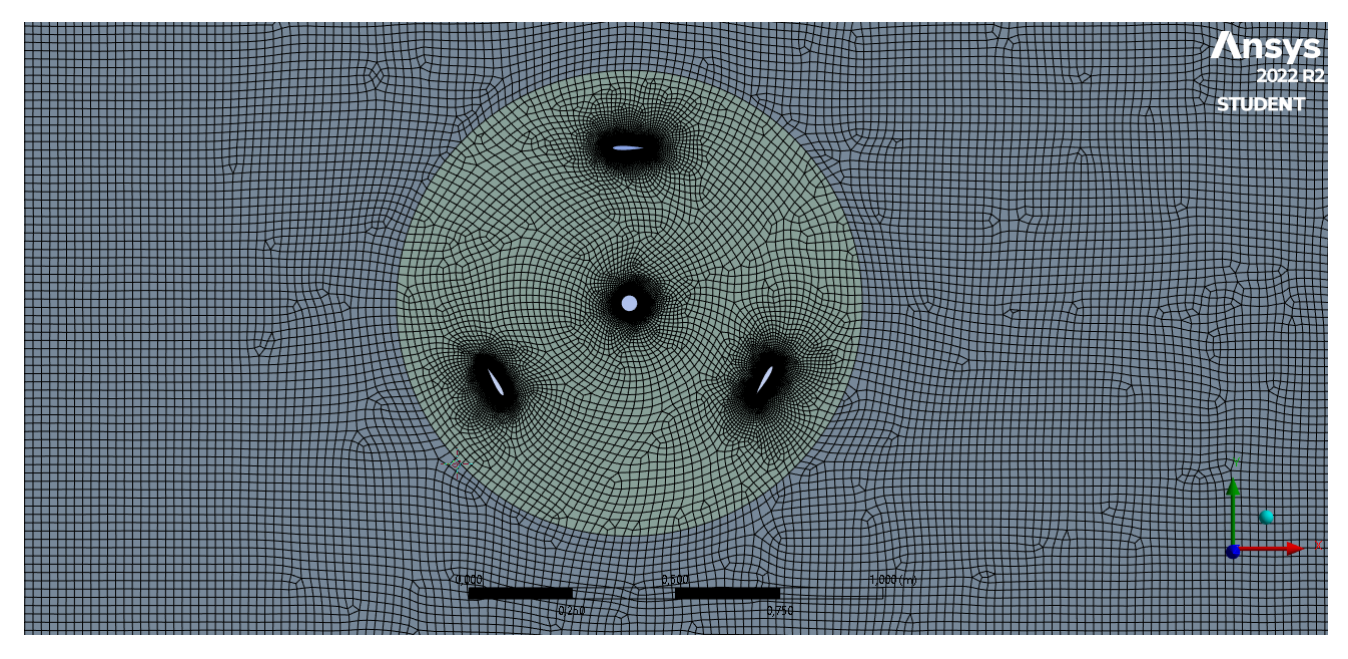

*Slika 4.2 Prikaz numeričke mreže unutar cijele domene*

<span id="page-18-1"></span>Broj čvorova mreže je 199105, dok je broj elemenata 195864. Kvaliteta mreže unutar "Mesh Metric" (metrika mreže) je sljedeća. "Aspect Ratio" (omjer stranica) se kreće u vrijednostima od 1 do 6,03, s prosječnim iznosom 1,4. "Skewness" (iskošenost) se kreće u rasponu od  $1,3 \times 10^{-10}$ do 0,9, s prosječnom vrijednosti iznosa 0,16. "Orthogonal quality" (ortogonalna kvaliteta) se kreće u rasponu 0.36 do 1, s prosječnim iznosom 9,6. "Element quality" (kvaliteta elementa) pokazuje vrijednosti od 0,2 do 0,99 s prosječnom vrijednosti iznosa 0,82. Prosječna vrijednost "Maximum Element Edge length" (maksimalna duljina ruba elementa) iznosi 0,0042.

Parametri kvalitete mreže zadovoljavaju te su izgledom mreže postignuta određena usitnjenja te se podaci mreže iz komponente sistema "Mesh" prepisuju u "Fluent" rješavač. Ovisno o daljnjim rezultatima moguće naknadno se vratit natrag u ovu komponentu te pogrubiti ili usitniti mrežu odnosno povećati ili smanjiti broj elemenata te primijeniti neke druge postavke.

Detalj granice područja između stacionarne domene i rotirajuće domene prikazan je na slici 3.3.

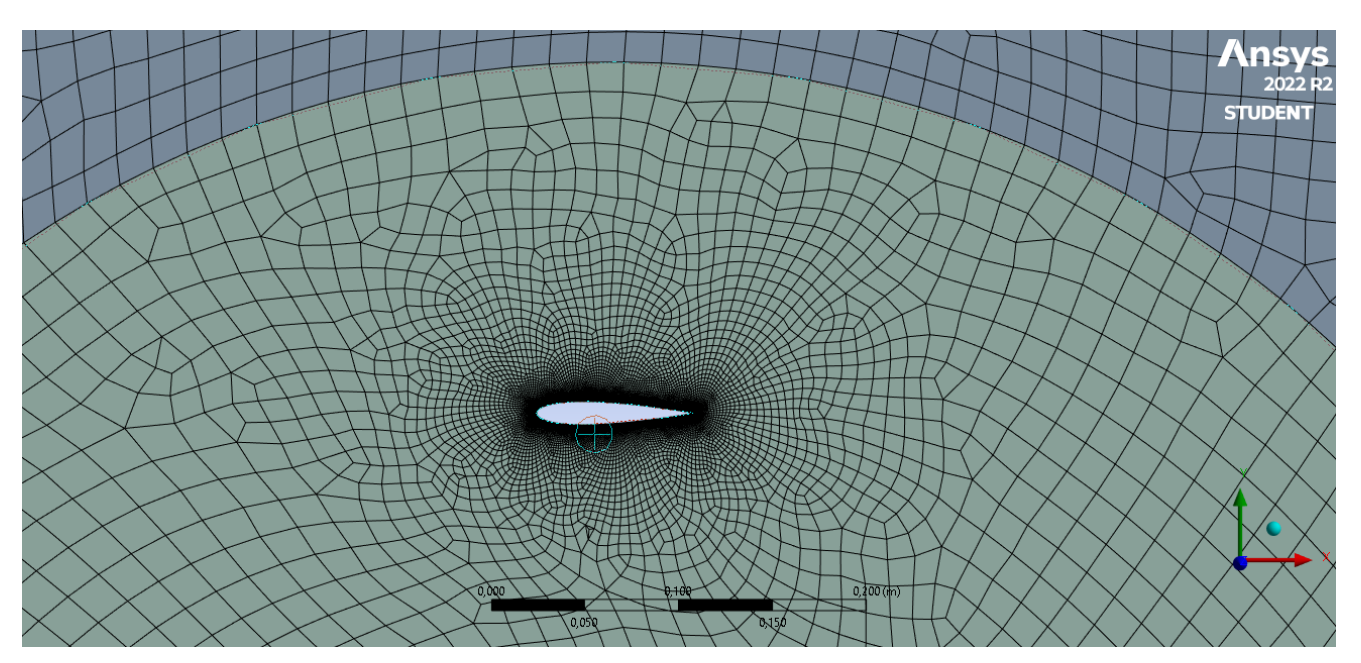

*Slika 4.3 Prikaz poklapanja elemenata na granici dvaju područja*

<span id="page-19-0"></span>Usitnjenje numeričke mreže oko jedne lopatice vjetroturbine prikazano je na slici 3.4.

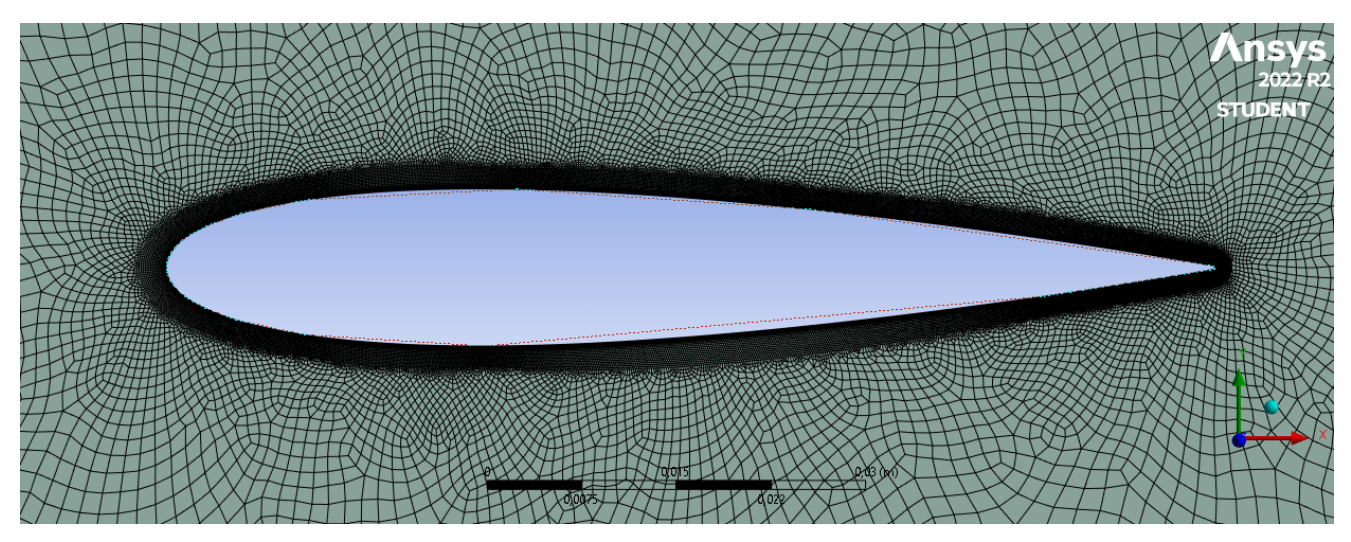

<span id="page-19-1"></span>*Slika 4.4 Detalj usitnjenja mreže oko lopatice turbine*

Usitnjeni elementi mreže osovine rotora vjetroturbine prikazani su na slici 4.5.

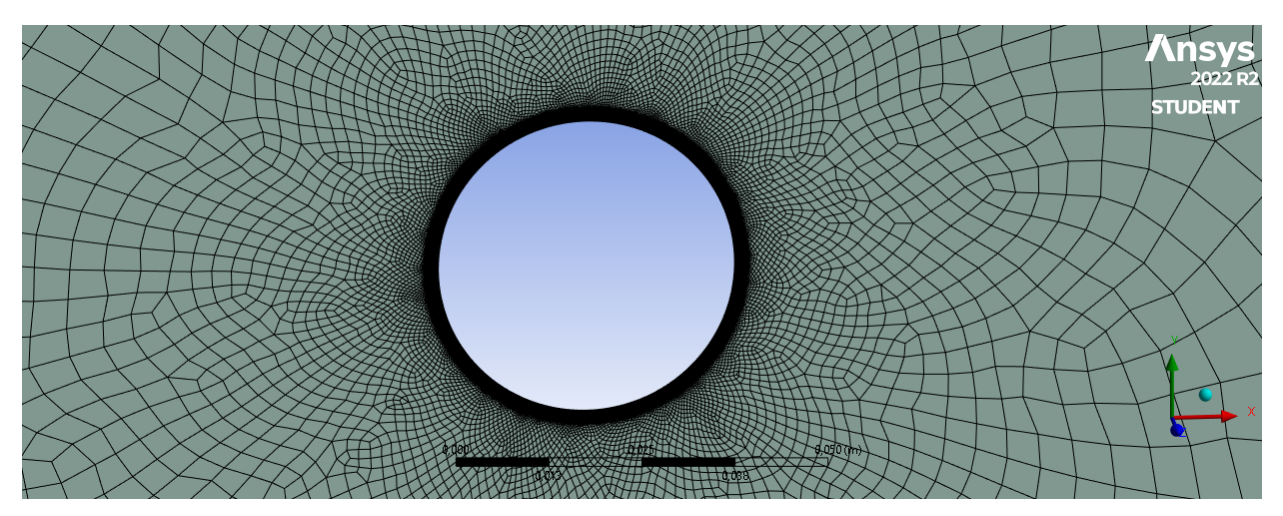

*Slika 4.5 Detalj usitnjenja mreže oko osovine rotora turbine*

<span id="page-20-0"></span>Detalj numeričke mreže u području napadne ivice lopatice turbine prikazani su na slici 3.6.

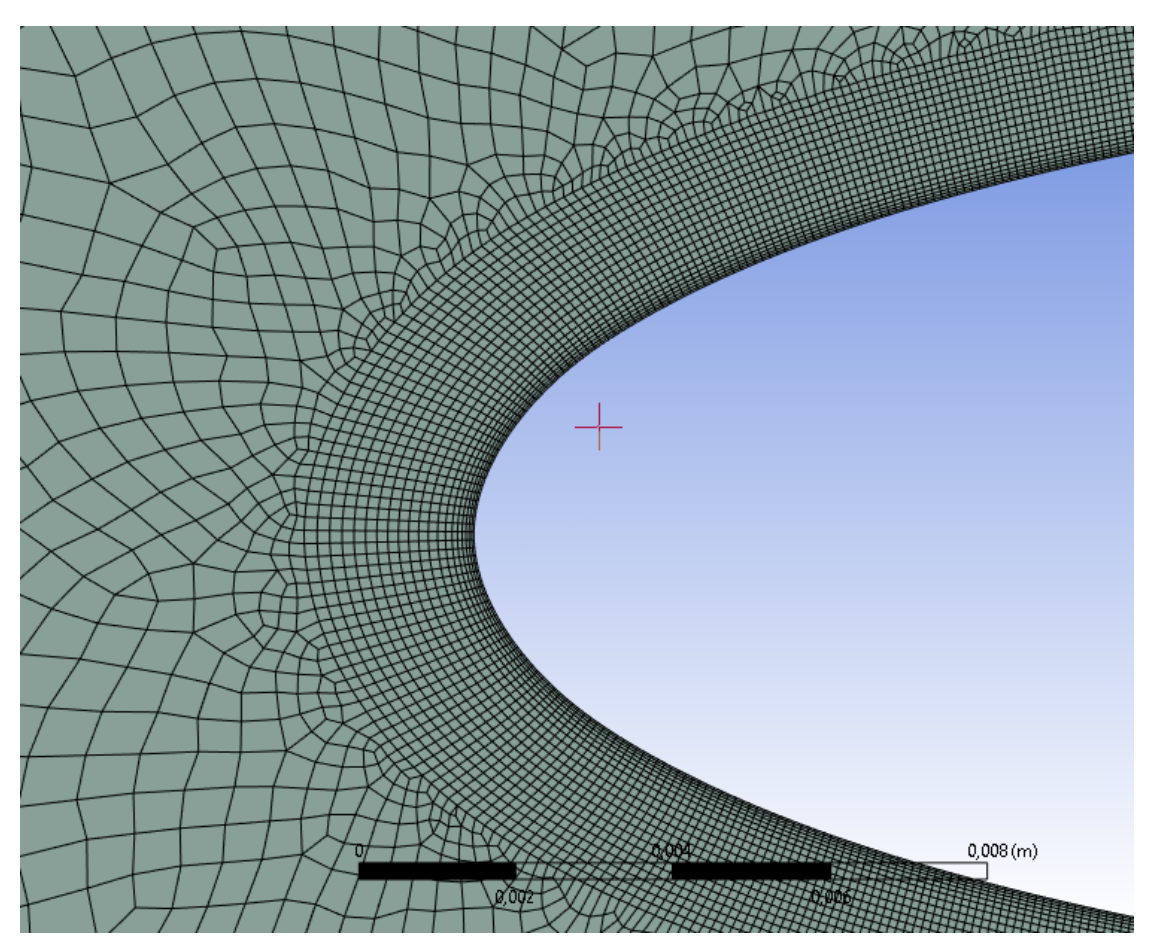

<span id="page-20-1"></span>*Slika 4.6 Detalj napadne ivice lopatice turbine s dobro vidljivim inflacijskim slojevima*

Detalj numeričke mreže u području izlazne ivice lopatice turbine prikazani su na slici 3.7.

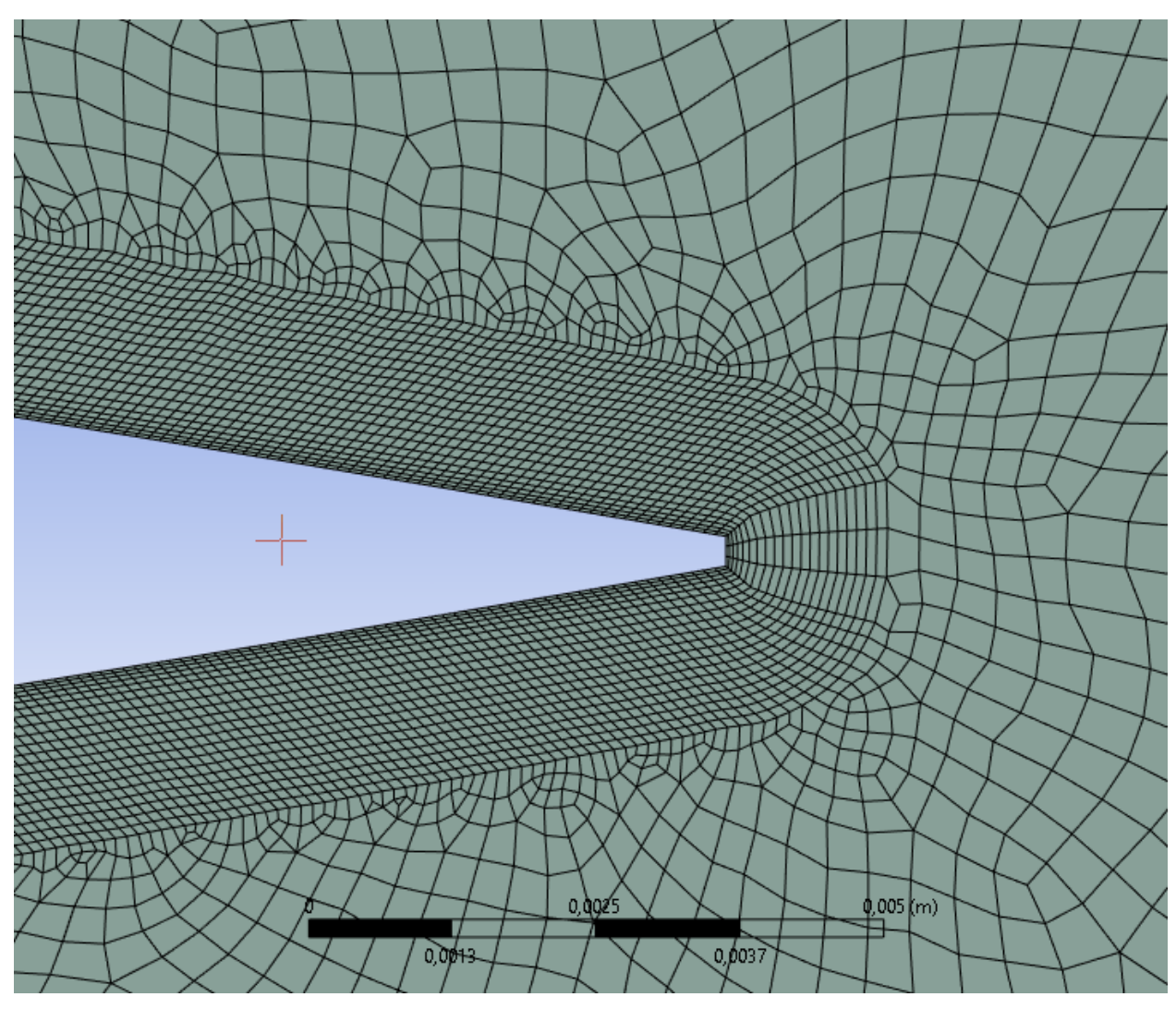

<span id="page-21-0"></span>*Slika 4.7 Detalj izlazne ivice lopatice turbine s dobro vidljivim inflacijskim slojevima*

### <span id="page-22-0"></span>**5. NUMERIČKA ANALIZA**

Ovaj rad promatra stacionarnu analizu strujanja lopatica vjetroturbine te za usporedbu rezultata bilježe se koeficijenti uzgona na lopaticama za određene pozicije kuta zakreta geometrije lopatica u odnosu na osovinu rotora, odnosno položaje zakreta vjetroturbine gdje se svaki položaj zasebno promatra kao stacionarni slučaj.

#### <span id="page-22-1"></span>**5.1. Definiranje rubnih uvjeta i ostalih postavki fluent rješavača**

Lijevi rub domene je zadan kao velocity-inlet (brzina na ulazu) kao x – komponenta brzine iznosa 6 m/s, dok je y – komponenta brzine iznosa 0 m/s. Zadržani su zadani iznosi turbulent intensity od 5% i turbulent viscosity ratio iznosa 10. Desni rub domene je zadan kao "pressure-outlet" (tlak na izlazu) iznosa "Gauge-pressure" (pretlaka odnosno podtlaka) od 0 Pa te su zadržane ostale unaprijed definirane (defaultne) postavke. Lopatice turbine i osovina rotora tretirane su kao "no slip wall", tj. time smo zadali granični uvjet da je na krutoj granici relativna brzina gibanja 0 u odnosu na granicu. Bočni rubovi domene definirani su kao "wall" (zid) sa "Shear stress" (posmičnim naprezanjem fluida) iznosa 0 Pa, čime smo uklonili mogućnost utjecaja tih rubova domene na promatrano područje unutar rotirajuće domene.

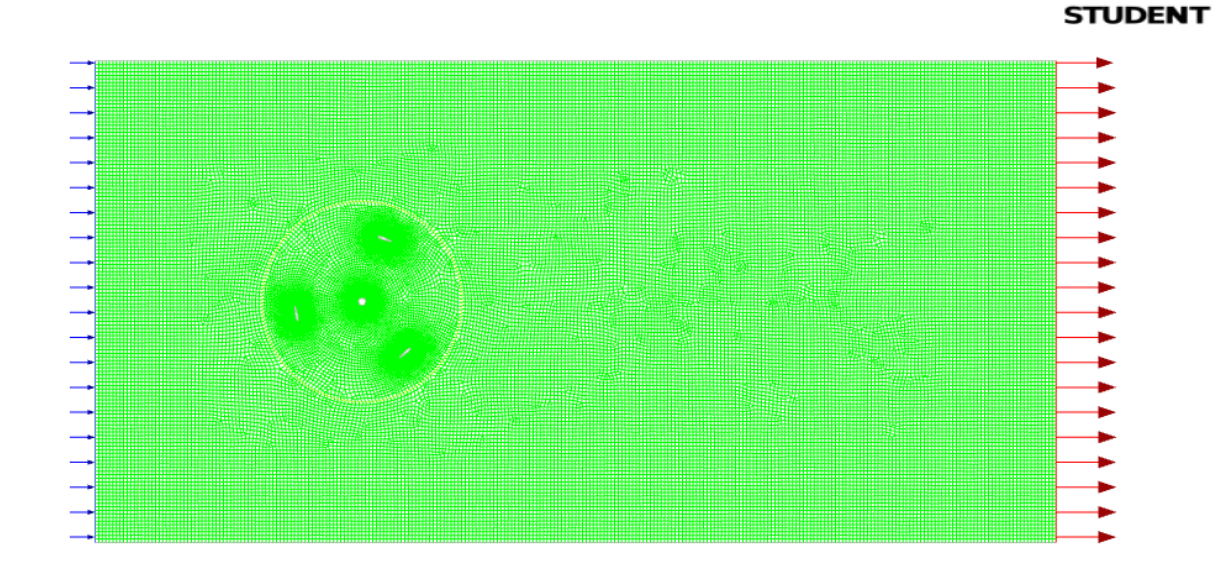

<span id="page-22-2"></span>*Slika 5.1 Prikaz mreže unutar Fluent rješavača (solvera)*

Unutarnji rub stacionarne domene i vanjski rub rotirajuće domene upareni su u tzv. "Mesh Interface" (granično sučelje mreže) te su u rubnim uvjetima opisani kao zidovi unutar mjesta dodira tih dvaju dijelova domena. Unutarnjoj, rotirajućoj domeni, unutar "cell zones" (zone ćelija), možemo dati atribut "Mesh Motion" (gibanje mreže) i definirati određenu kutnu brzinu. Također za lopatice i osovinu rotora unutar rubnih uvjeta ("boundary conditions") zadamo da se gibaju relativno sa susjednom zonom ćelija ("cell zone"), tj. u odnosu na rotirajuću domenu.

Prethodno navedene postavke gibanja, uz samu podjelu na rotirajuću i stacionarnu domenu nam omogućuju nam zakretanje unutarnje, rotirajuće domene.Model strujanja je odabran kao "steady" (stacionarni), "pressure-based" (baziran na tlaku). Za modeliranje turbulencije odabran je k-Ω SST model s uključenim postavkama "Curvature Correction" (korekcija zaobljenosti) i "Production Limiter" (ograničivač stvaranja). Za algoritam rješavanja izabran je SIMPLE. Postavljeni su uvjeti konvergencije skaliranih reziduala s točnošću 10−5 . Kao izlazni podaci tijekom iterativnog rješavanja, kroz "Report Definitions" (definicije izvješća), zadani su koeficijenti uzgona na pojedinim lopaticama. Standardna inicijalizacija rješenja pokrenuta je s ulaza, zadane brzine 6 m/s.

Provodi se izračun rješenja za početni položaj od 0° zakreta te se zapisuju rezultati koeficijenta uzgona na lopaticama. Nakon toga potrebno je dobiti rezultate za ostale položaje u rasponu kutova zakreta od 0° do 180°, za svakih 10° zakreta.

Kako bi se prilikom postupka dobivanja rješenja za navedene položaje zakreta lopatica izbjegla potreba za izradom nove geometrije i numeričke mreže, napravljeno je pojednostavljenje koje omogućuje rotiranje geometrije, odnosno mreže rotirajućeg dijela domene unutar "Fluent" komponente. Nakon dobivenih rješenja za početnu poziciju, mijenja se model strujanja iz stacionarnog u "transient" (nestacionaran) i uključuje se "Mesh motion" (gibanje mreže) unutar "Cell Zone" rotirajućeg dijela domene te pokreće postupak rješavanja unutar izbornika "Run Calculation" (pokretanje računanja) za 1 "time step" (vremenski korak) s proračunatom veličinom vremenskog koraka, koja daje željeni zakret geometrije rotirajuće domene za 10°. Veličina vremenskog koraka određuje se iz prethodno zadane kutne brzine. Odmah nakon toga se vraća natrag u stacionarni model strujanja te se provodi postupak rješavanja za kut od 10°. Navedeni postupak zakreta geometrije u iznosu od 10° se ponavlja sve do postignutog položaja od 180°.

#### <span id="page-24-0"></span>**6. REZULTATI**

#### <span id="page-24-1"></span>**6.1. Rezultati priloženog znanstvenog članka**

Postavke "Fluent" rješavača su u većoj mjeri usvojene iz znanstvenog članka[2]. U spomenutom članku provodi se tranzijentna analiza strujanja Darrieusove VAWT turbine H-tipa pri kojoj se unutarnja rotirajuća domena u kojoj su sadržane lopatice giba određenom kutnom brzinom. Za potvrdu valjanosti rezultata u članku[2] uspoređuju se dobiveni rezultati koeficijenta uzgona na lopaticama, u rasponu od položaja lopatica od početne pozicije 0° kuta zakreta do 180° zakreta, u koracima od 10° kuta zakreta lopatica, odnosno rotirajuće domene. Rezultati te simulacije se uspoređuju sa simulacijama u prijašnjim radovima te eksperimentalnim podacima.Usporedba je vidljiva na sljedećem grafu (Slika 6.1.):

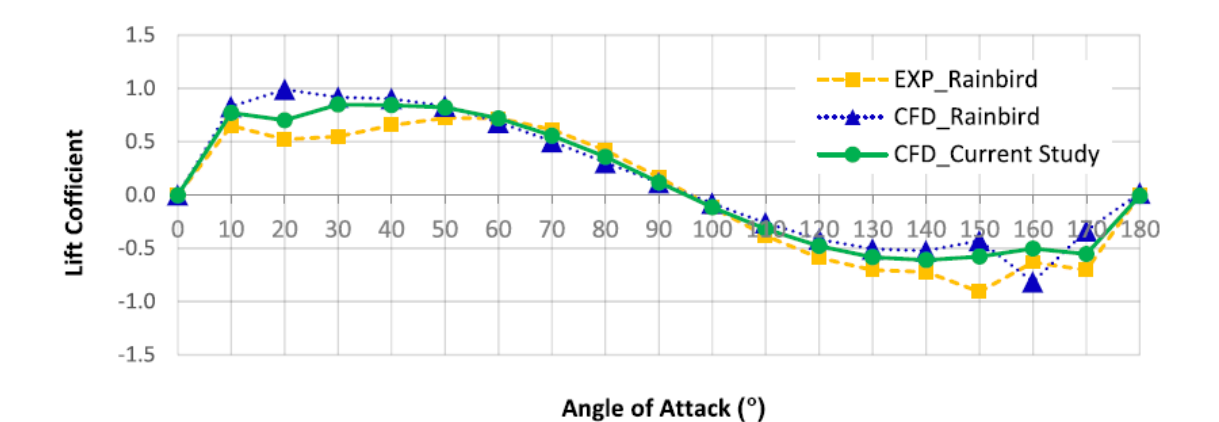

<span id="page-24-2"></span>*Slika 6.1 Statička aerodinamička karakteristika aeroprofila turbine; usporedba koeficijenata uzgona s CFD analizama i eksperimentalnim podacima (u intervalima od 10° zakreta)*

Žutom bojom je označena krivulja rezultata iz eksperimentalne studije, plavom bojom krivulja rezultata dobivenih uz pomoć računalne dinamike fluida(CFD-Computational Fluid Dynamics), odnosno numeričkom analizom u odgovarajućim računalnim programima. Zelenom bojom je označena krivulja rezultata dobivenih u CFD analizom u znanstvenom članku[2]. Obje analize dobivene postupcima računalne dinamike fluida prate rezultate eksperimentalnog istraživanja s velikom preciznošću, uz nešto manja podudaranja u rasponu kutova 10° - 40° te 140° - 180°. Za navedene položaje, odnosno napadne kutove, rezultati dobiveni u navedenom znanstvenom članku[2] imaju veću podudarnost s rezultatima dobivenim iz eksperimentalnog istraživanja.

#### <span id="page-25-0"></span>**6.2. Rezultati završnog rada**

Na slici 6.2 prikazane su konture statičkog tlaka za početni položaj lopatica turbine.

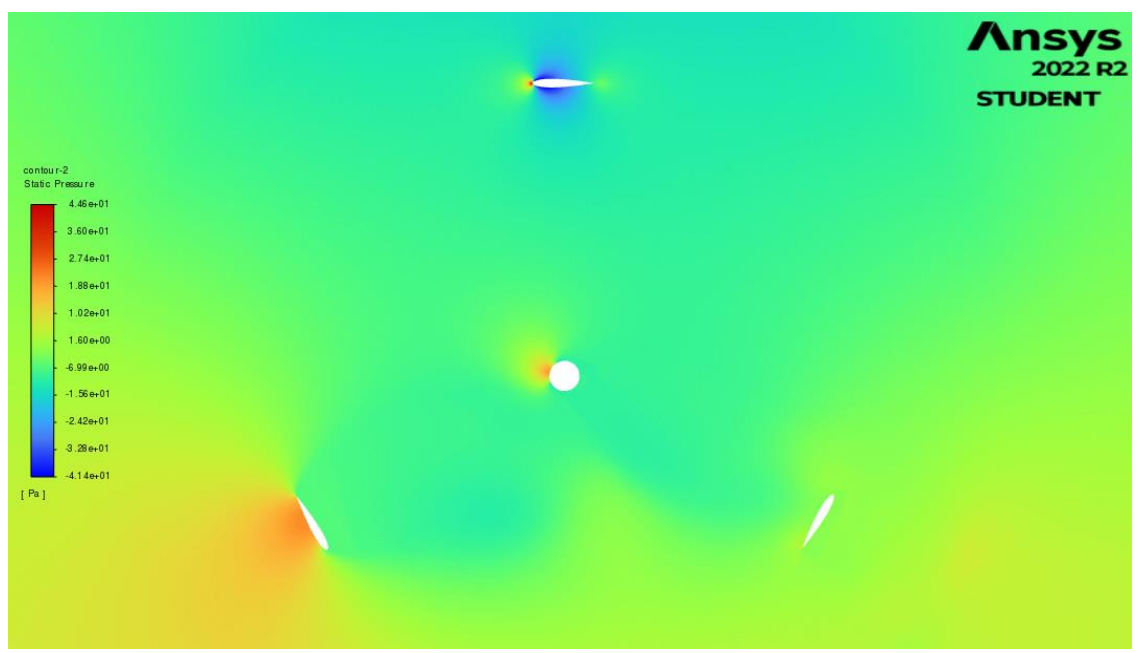

*Slika 6.2 Konture statičkog tlaka za zakret lopatica iznosa 0°*

<span id="page-25-1"></span>Na slici 6.3. prikazane su konture dinamičkog tlaka za početni položaj lopatica turbine.

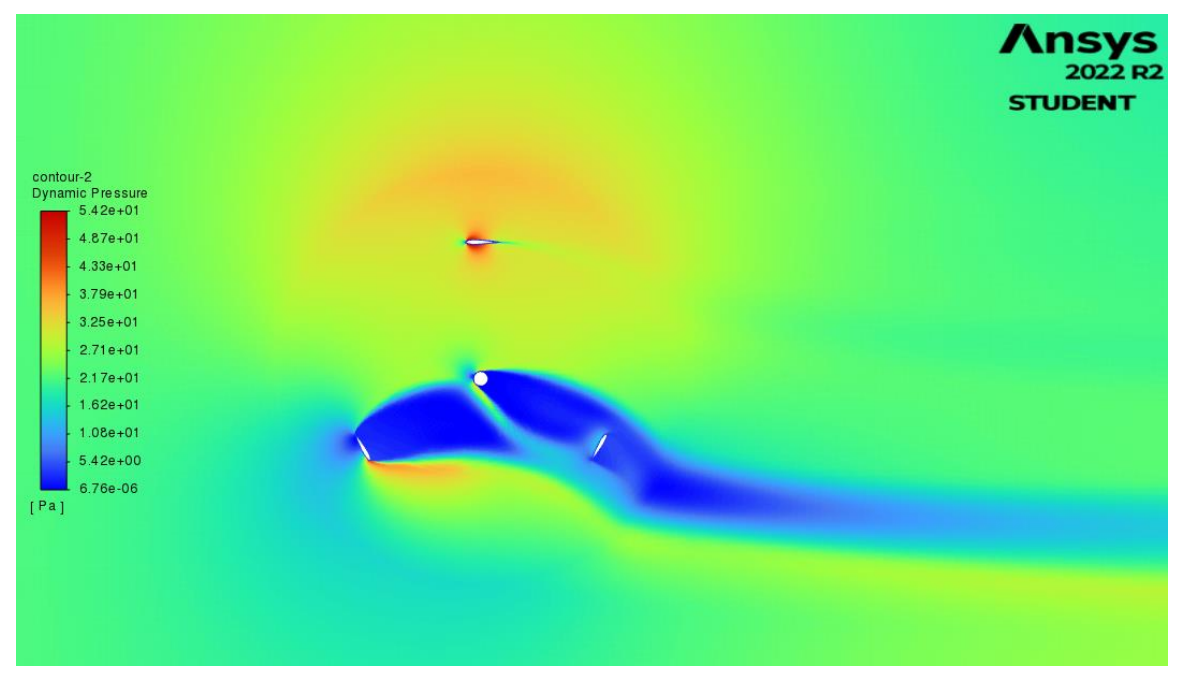

<span id="page-25-2"></span>*Slika 6.3 Konture dinamičkog tlaka za zakret lopatica iznosa 0°*

Konture magnitude brizne za početni položaj lopatica prikazane su na slici 6.4. Vidljiva je pojava recirkulacijske zone na donje dvije lopatice turbine.

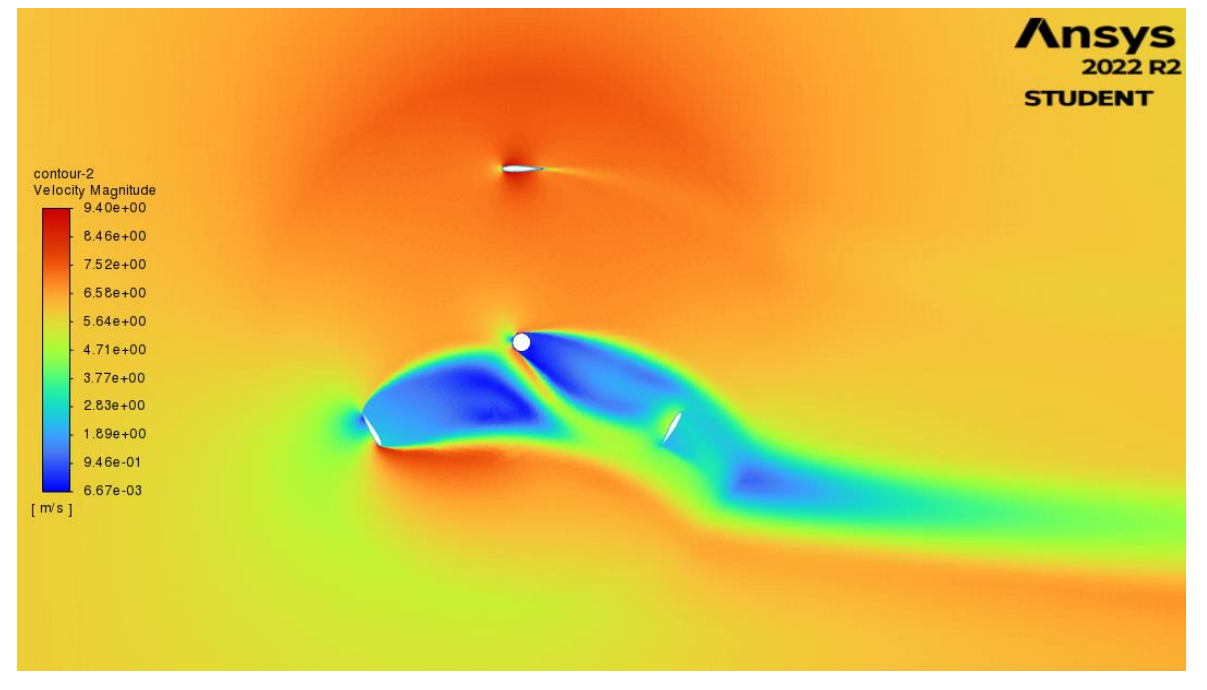

*Slika 6.4 Konture magnitude brzine za zakret lopatica iznosa 0°*

<span id="page-26-0"></span>Slika 6.5 prikazuje konture magnitude brzina nad cijelom domenom za početni položaj lopatica.

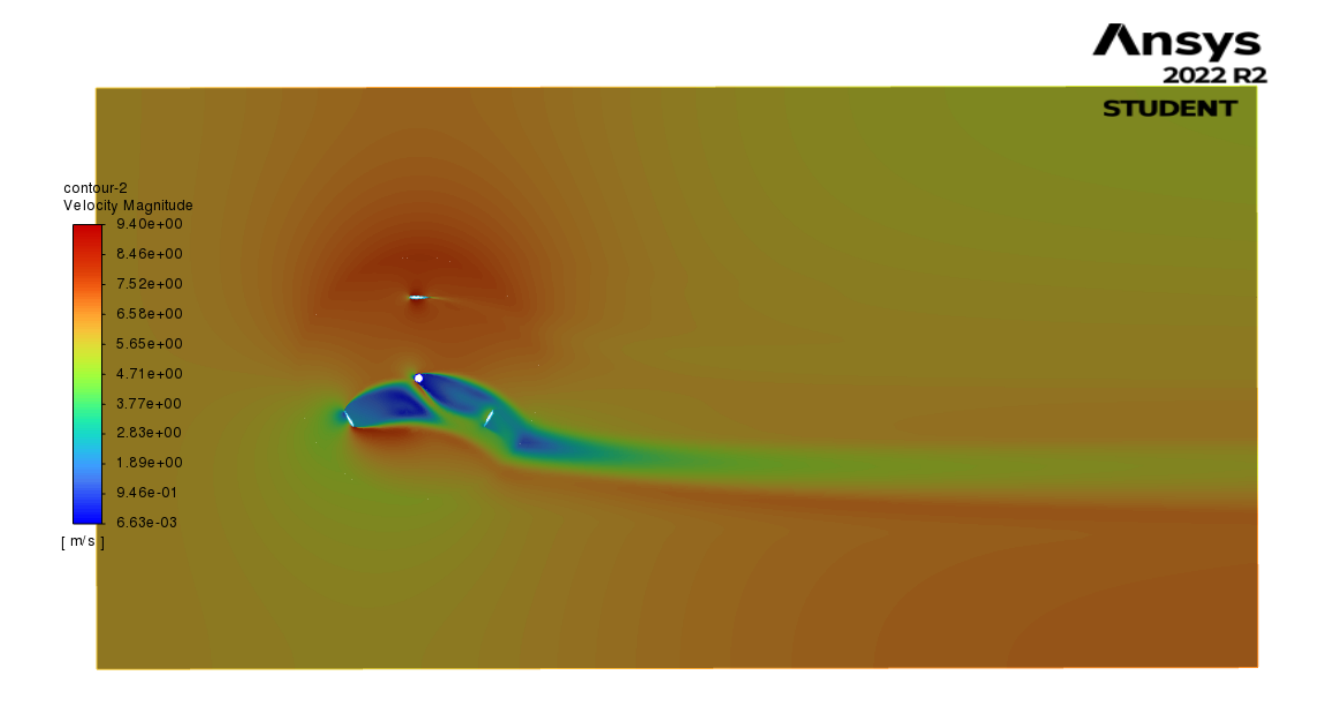

<span id="page-26-1"></span>*Slika 6.5 Konture magnitude brzine nad cijelom domenom za zakret lopatica iznosa 0°*

Konture statičkog tlaka za zakret lopatica iznosa 30° prikazane su na slici 6.6.

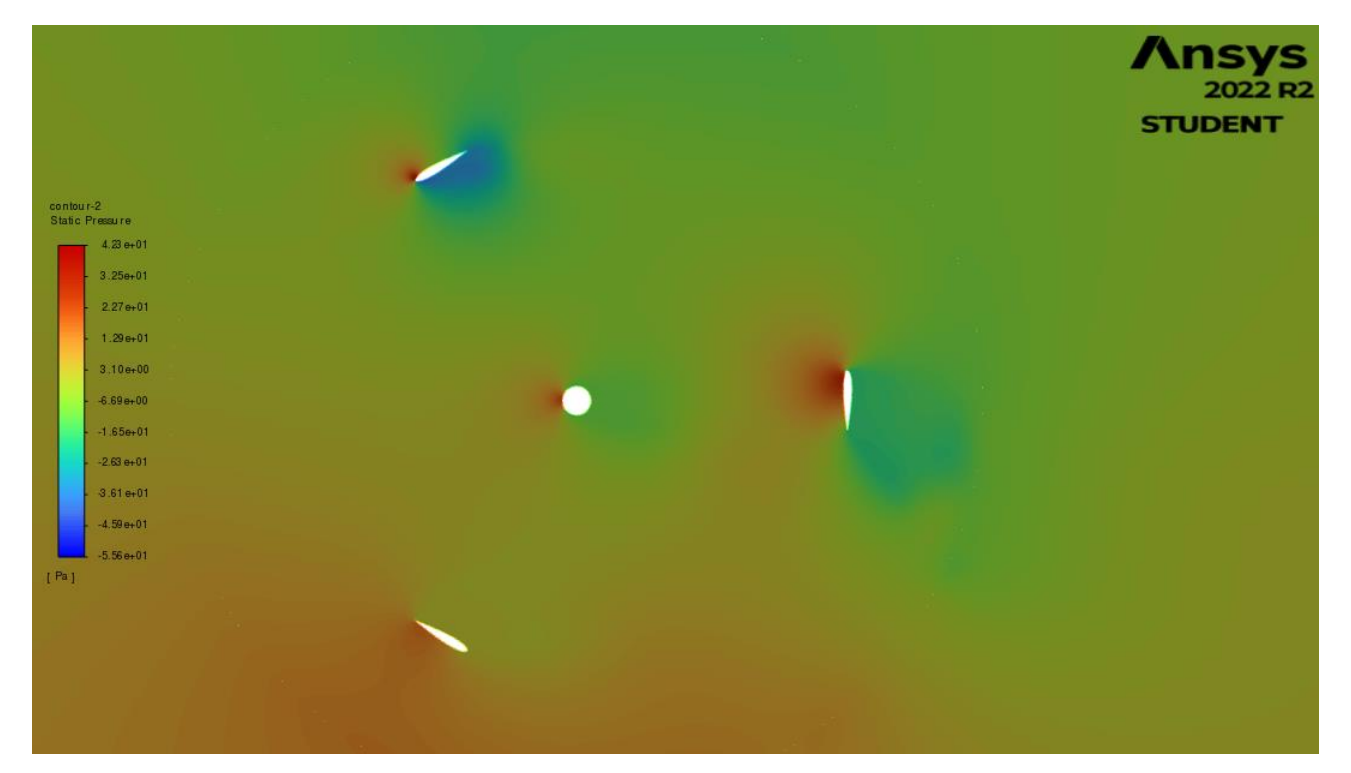

*Slika 6.6 Konture statičkog tlaka za zakret lopatica iznosa 30°*

<span id="page-27-0"></span>Konture dinamičkog tlaka za zakret lopatica iznosa 30° prikazane su na slici 6.7.

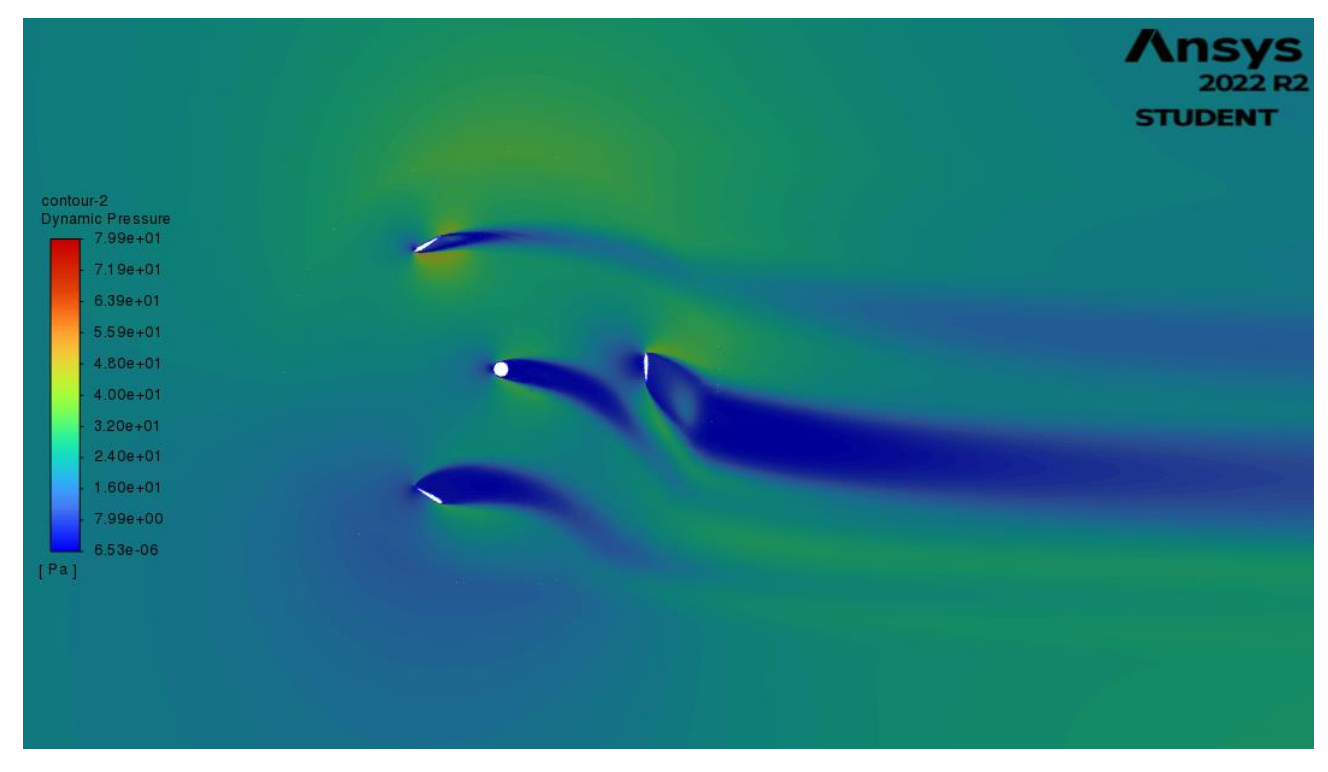

<span id="page-27-1"></span>*Slika 6.7 Konture dinamičkog tlaka za zakret lopatica iznosa 30°*

Konture magnitude brizne za zakret lopatica iznosa 30° prikazane su na slici 6.8. Vidljiva je pojava recirkulacijske zone na sve tri lopatice turbine.

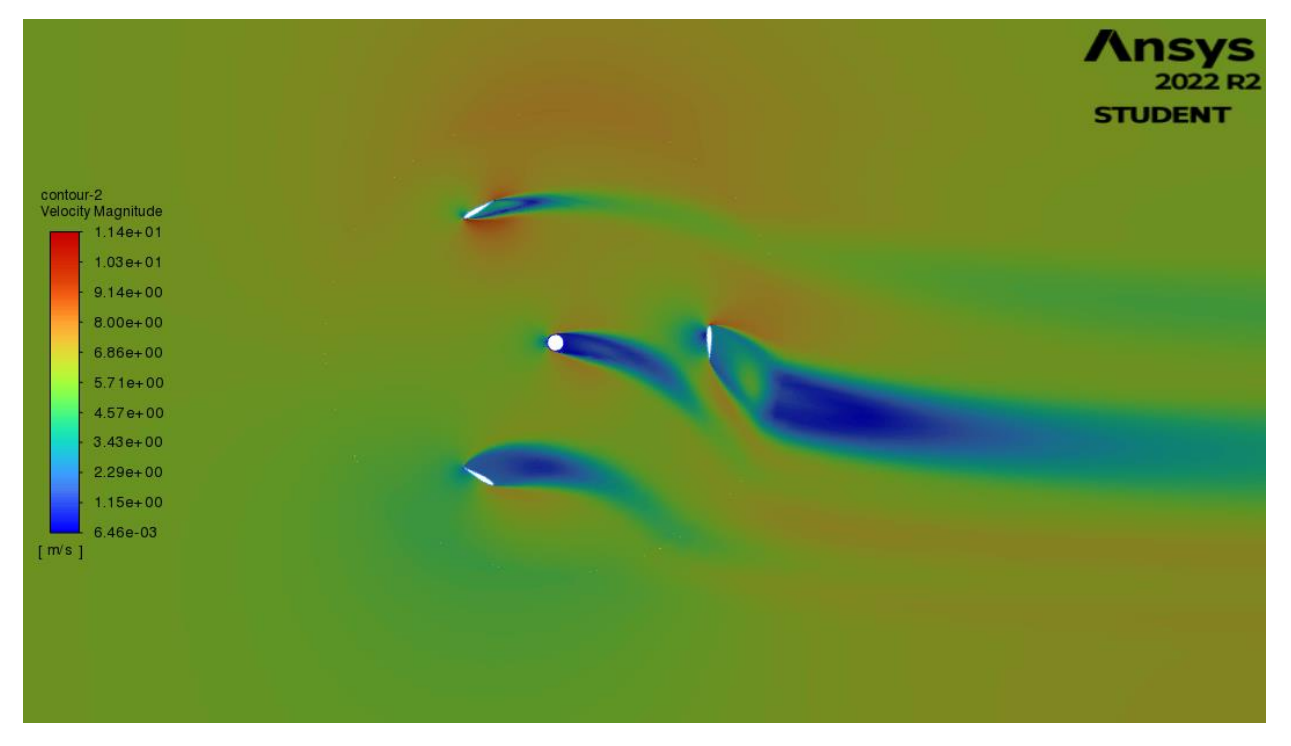

*Slika 6.8 Konture magnitude brzina za zakret lopatica iznosa 30°*

<span id="page-28-0"></span>Slika 6.9 prikazuje konture magnitude brzina nad cijelom domenom za zakret lopatica turbine iznosa 30°.

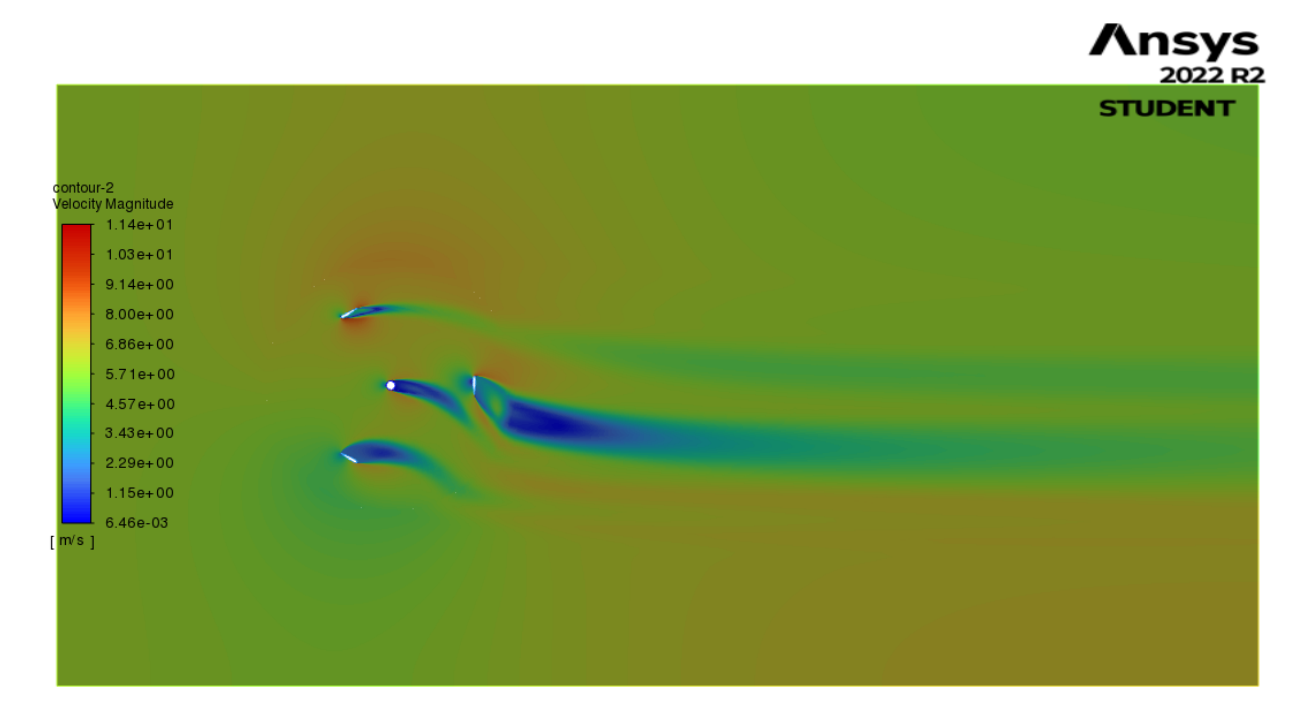

<span id="page-28-1"></span>*Slika 6.9 Konture magnitude brzina nad cijelom domenom za zakret lopatica iznosa 30°*

Konture statičkog tlaka za zakret lopatica turbine iznosa 60° prikazane su na slici 6.10

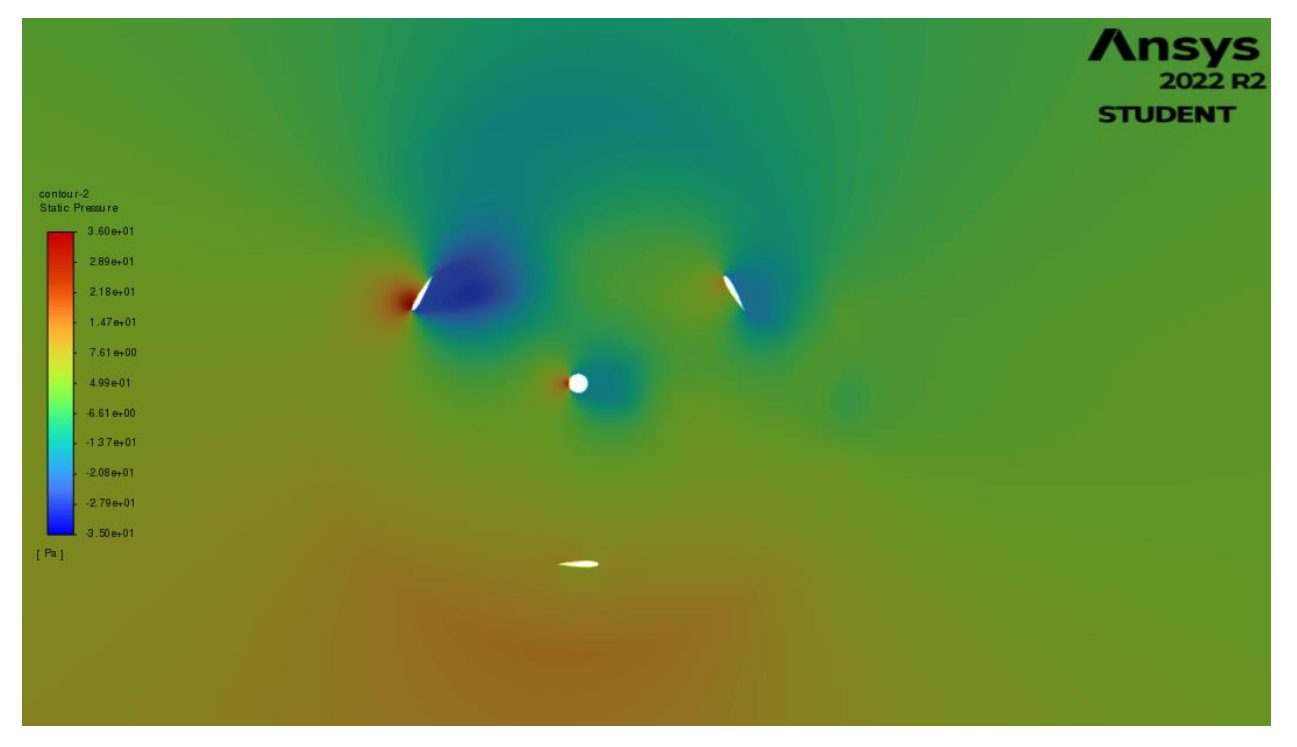

*Slika 6.10 Konture statičkog tlaka za zakret lopatica iznosa 60°*

<span id="page-29-0"></span>Konture dinamičkog tlaka za zakret lopatica turbine iznosa 60° prikazane su na slici 6.11.

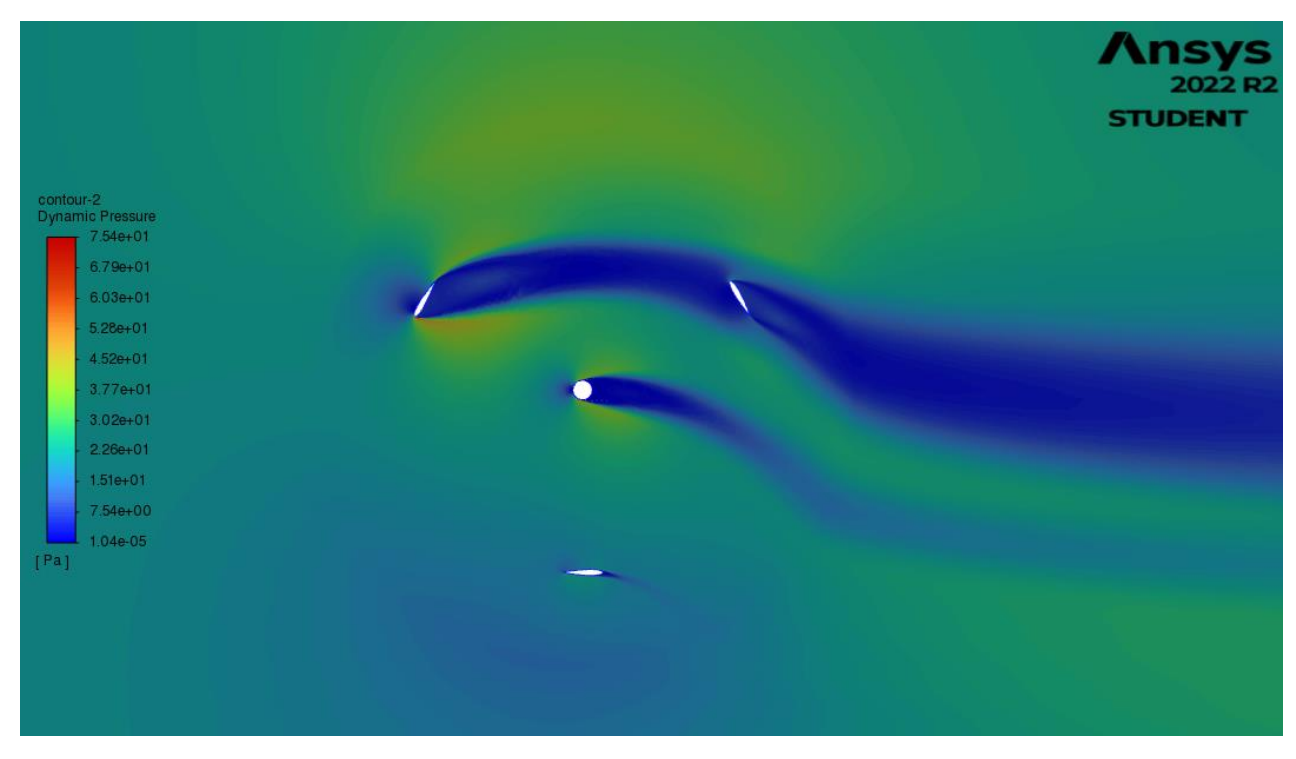

<span id="page-29-1"></span>*Slika 6.11 Konture dinamičkog tlaka za zakret lopatica iznosa 60°*

Na slici 6.12 prikazane su konture magnitude brzine za zakret lopatica turbine iznosa 60°. Vidljiva je recirkulacijska zona na gornje dvije lopatice turbine.

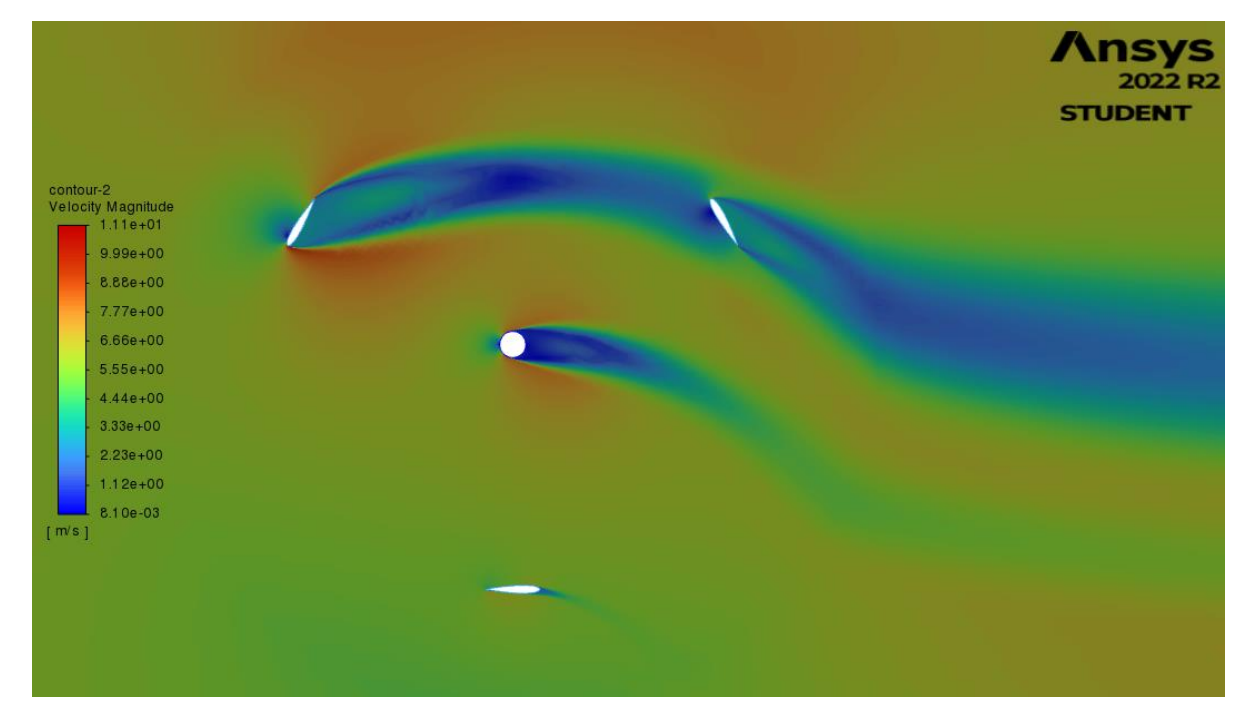

*Slika 6.12 Konture magnitude brzine za zakret lopatica iznosa 60°*

<span id="page-30-0"></span>Na slici 6.13. prikazane su konture magnitude brzine nad cijelom domenom za zakret lopatica turbine iznosa 60°.

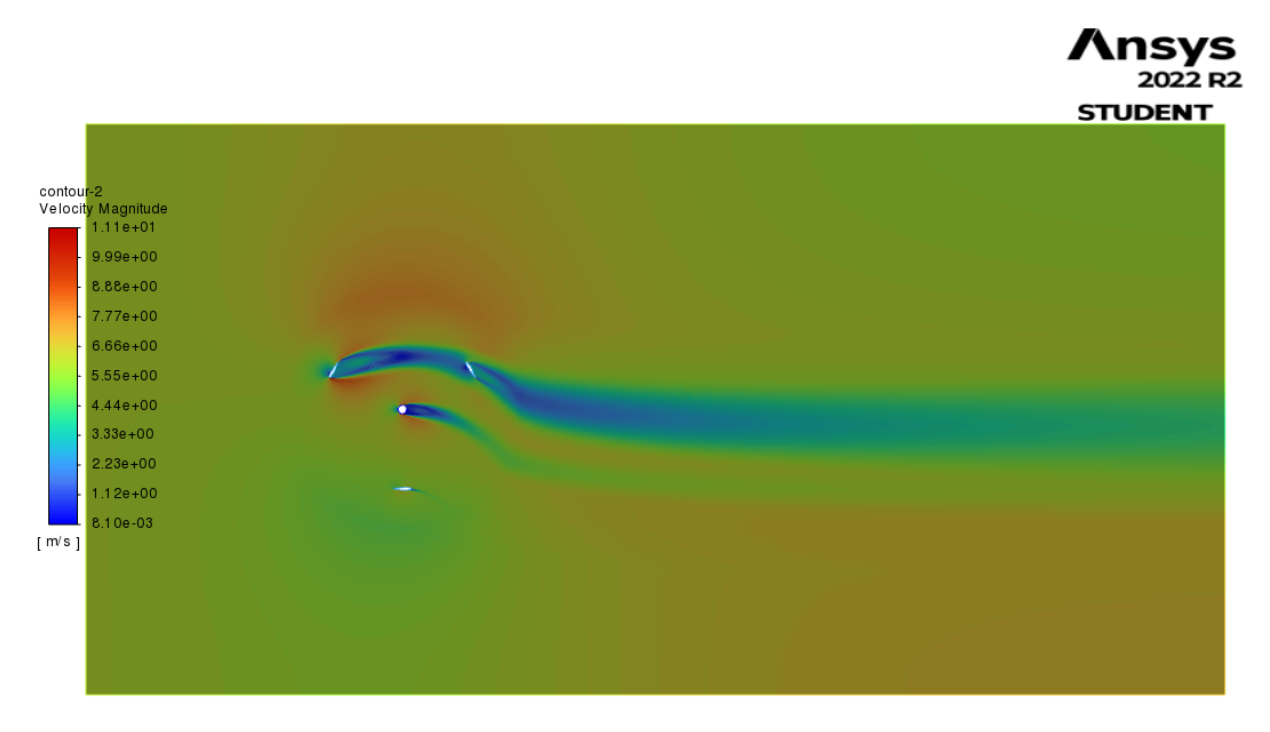

<span id="page-30-1"></span>24 *Slika 6.13 Konture magnitude brzine nad cijelom domenom za zakret lopatica iznosa 60°*

Konture statičkog tlaka za zakret lopatica iznosa 90° prikazane su na slici 6.14.

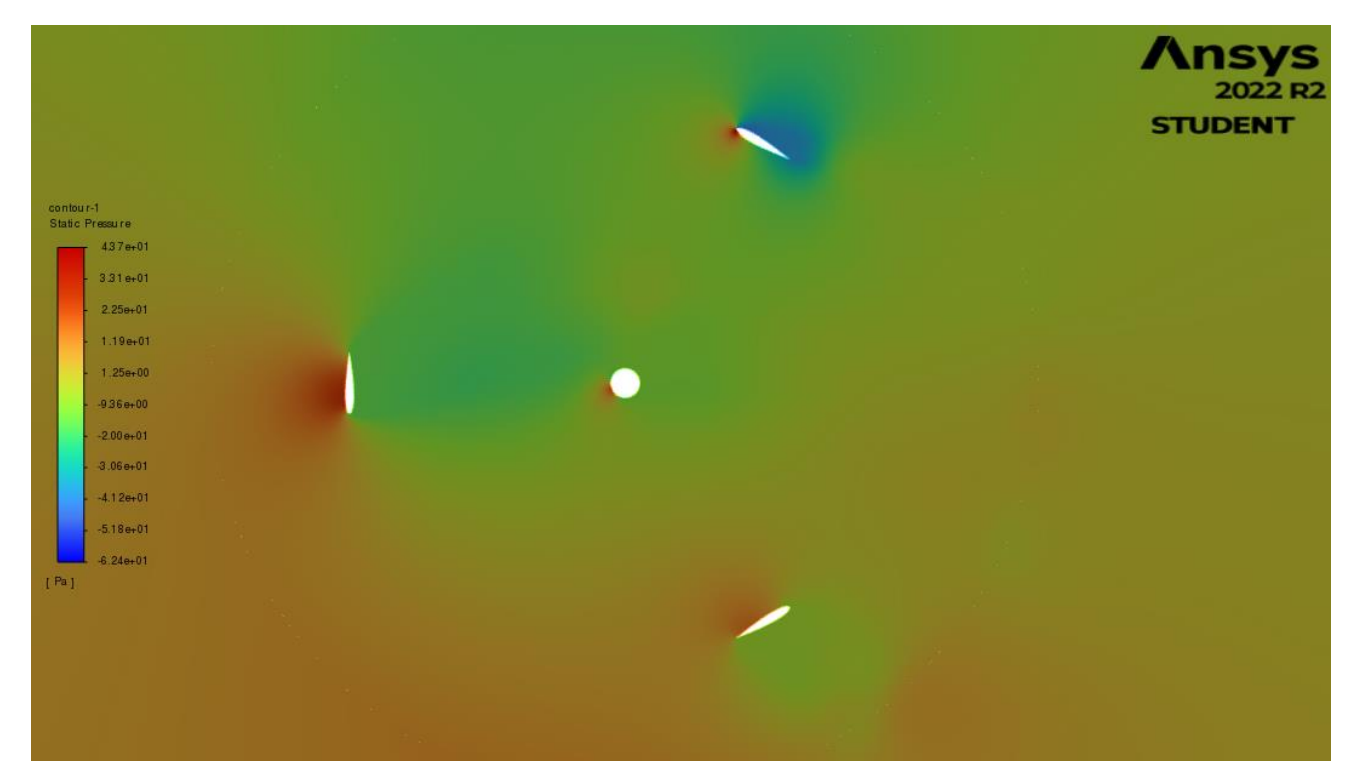

*Slika 6.14 Konture statičkog tlaka za zakret lopatica iznosa 90°*

<span id="page-31-0"></span>Konture dinamičkog tlaka za zakret lopatica iznosa 90° prikazane su na slici 6.15.

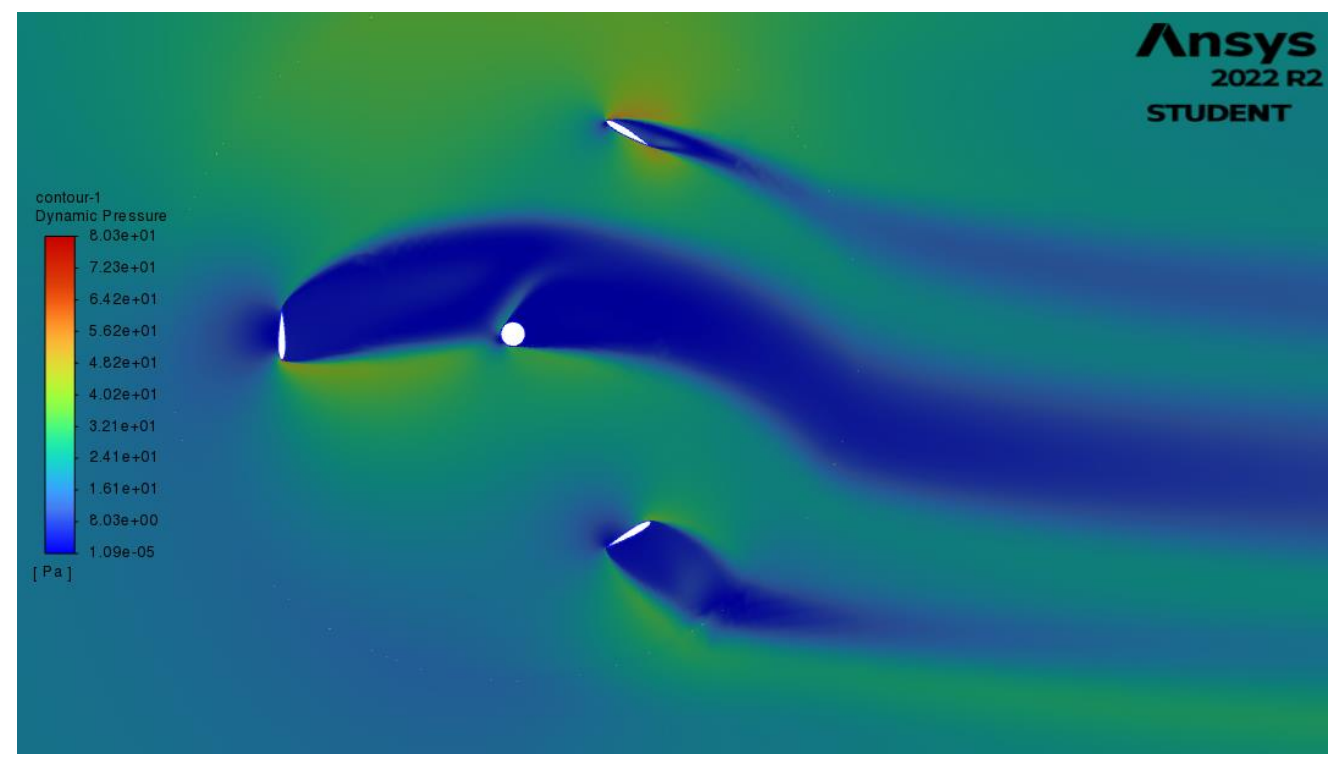

<span id="page-31-1"></span>*Slika 6.15 Konture dinamičkog tlaka za zakret lopatica iznosa 90°*

Na slici 6.16. prikazane su konture magnitude brizne za zakret lopatica turbina iznosa 90°. Pojava recirkulacijske zone prisutna je na sve tri lopatice.

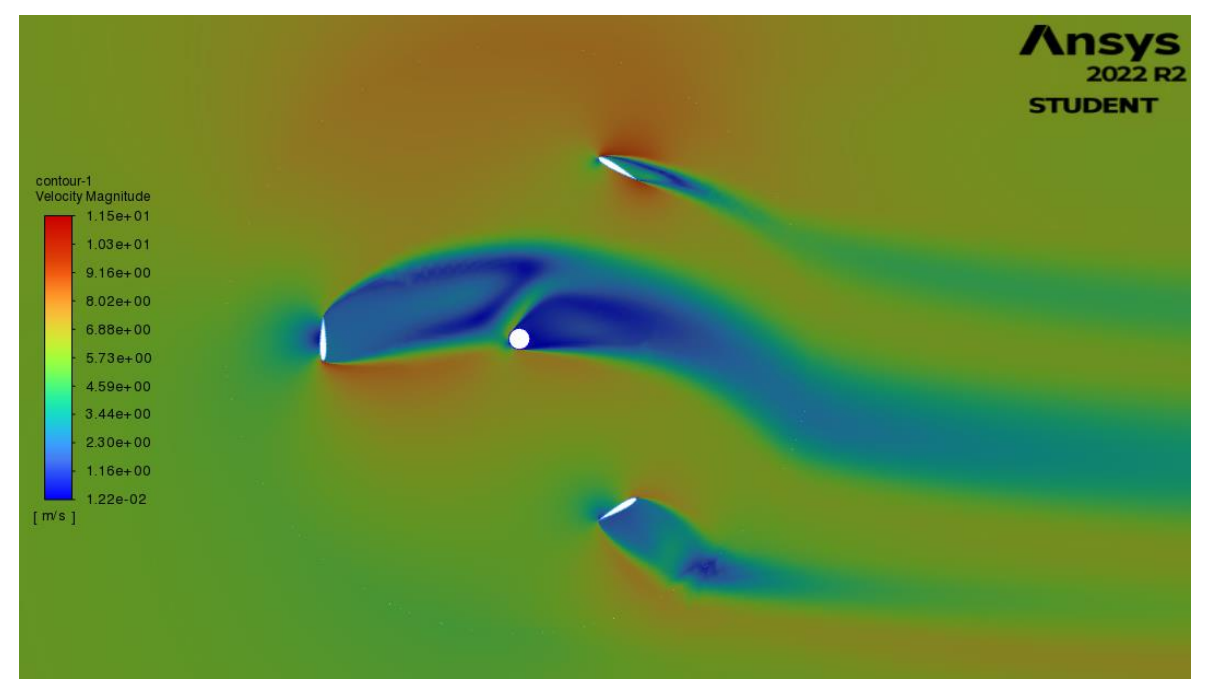

*Slika 6.16 Konture magnitude brzine za zakret lopatica iznosa 90°*

<span id="page-32-0"></span>Na slici 6.17 prikazane su konture magnitude brzine nad cijelom domenom za zakret lopatica turbine iznosa 90°.

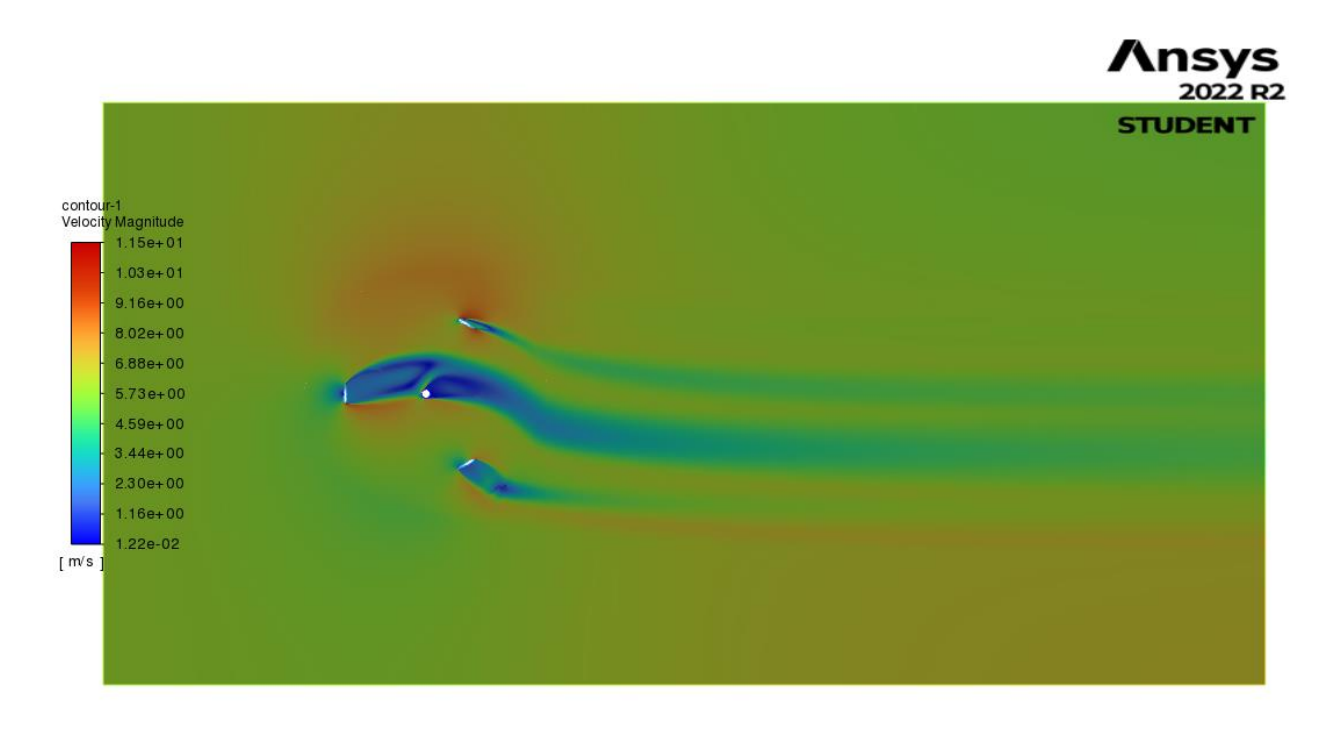

<span id="page-32-1"></span>26 *Slika 6.17 Konture magnitude brzine nad cijelom domenom za zakret lopatica iznosa 90°*

Konture statičkog tlaka za zakret lopatica iznosa 120° prikazane su na slici 6.18.

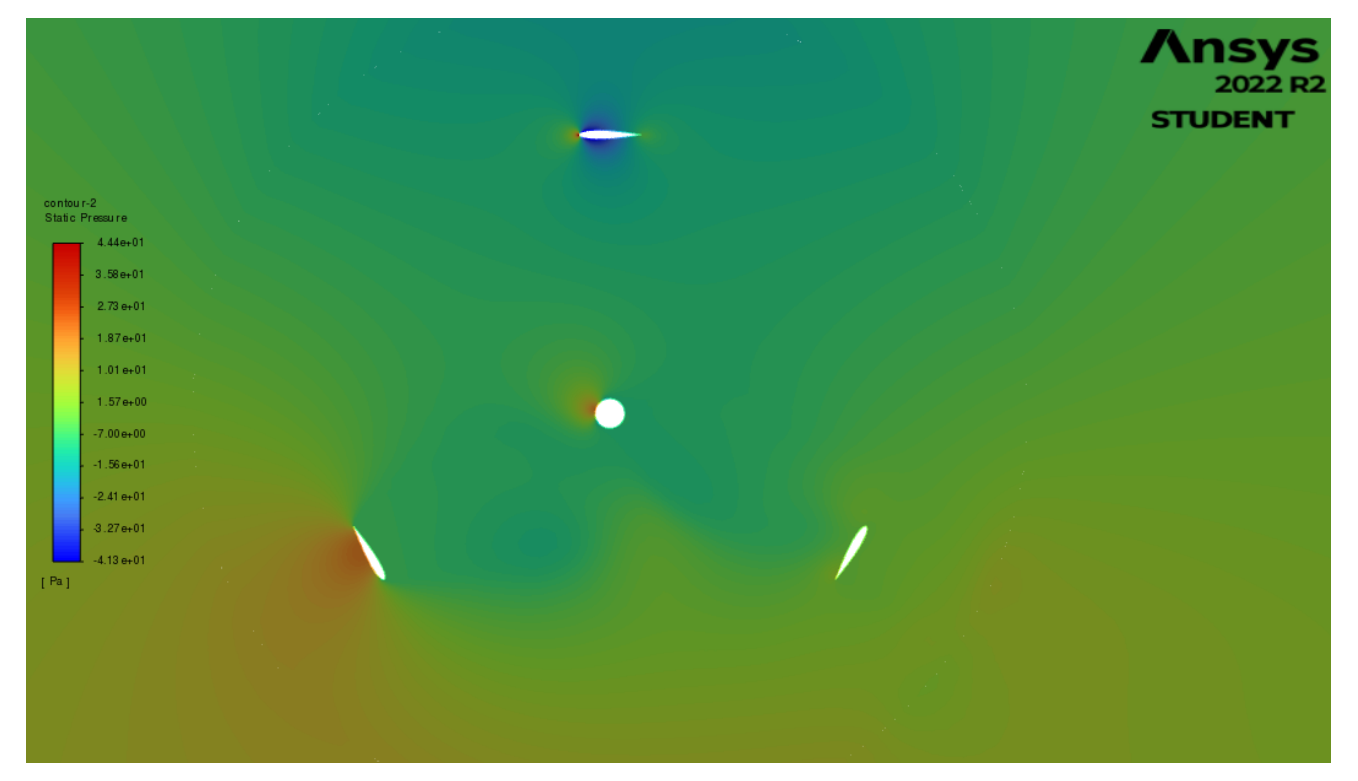

*Slika 6.18 Konture statičkog tlaka za zakret lopatica iznosa 120°*

<span id="page-33-0"></span>Konture dinamičkog tlaka za zakret lopatica iznosa 120° prikazane su na slici 6.19.

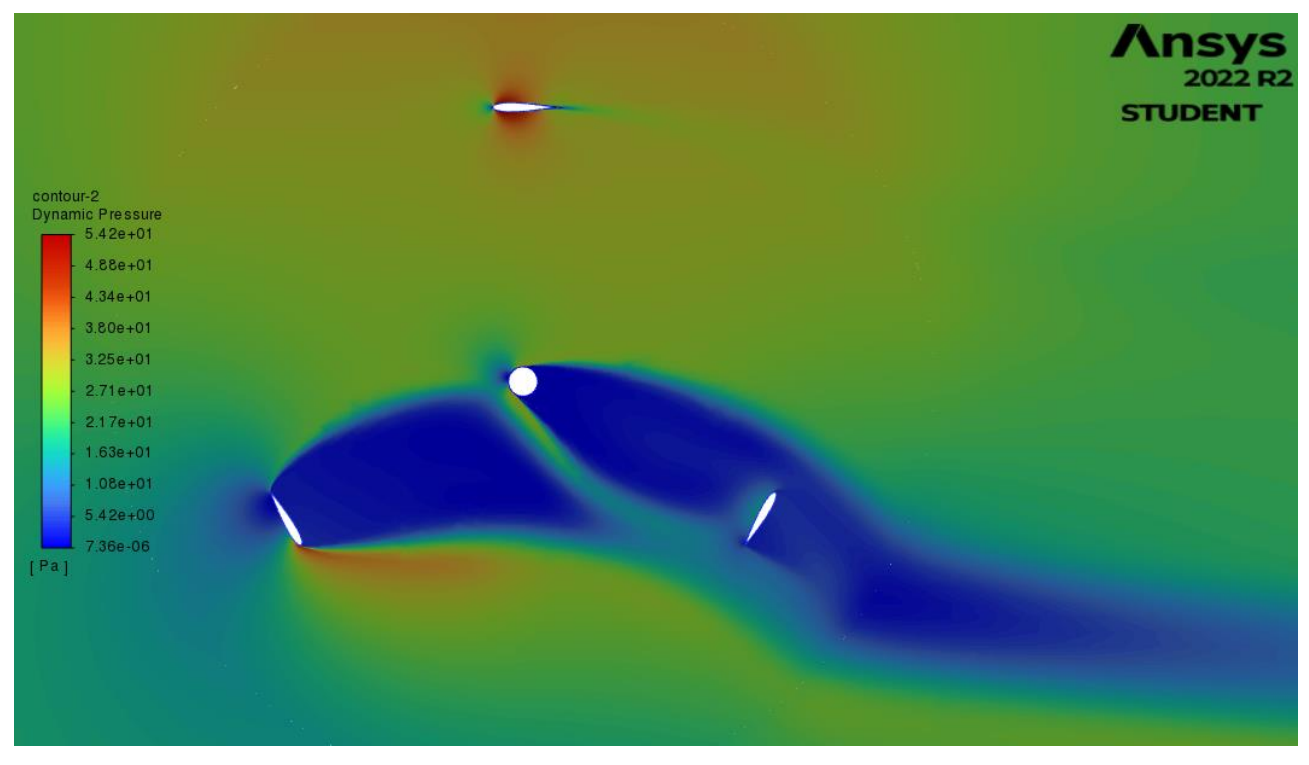

<span id="page-33-1"></span>*Slika 6.19 Konture dinamičkog tlaka za zakret lopatica iznosa 120°*

Na slici 6.20 prikazane su konture magnituda brzina za zakret lopatica iznosa 120°. Pojava recirkulacijske zone vidljiva je na donje dvije lopatice.

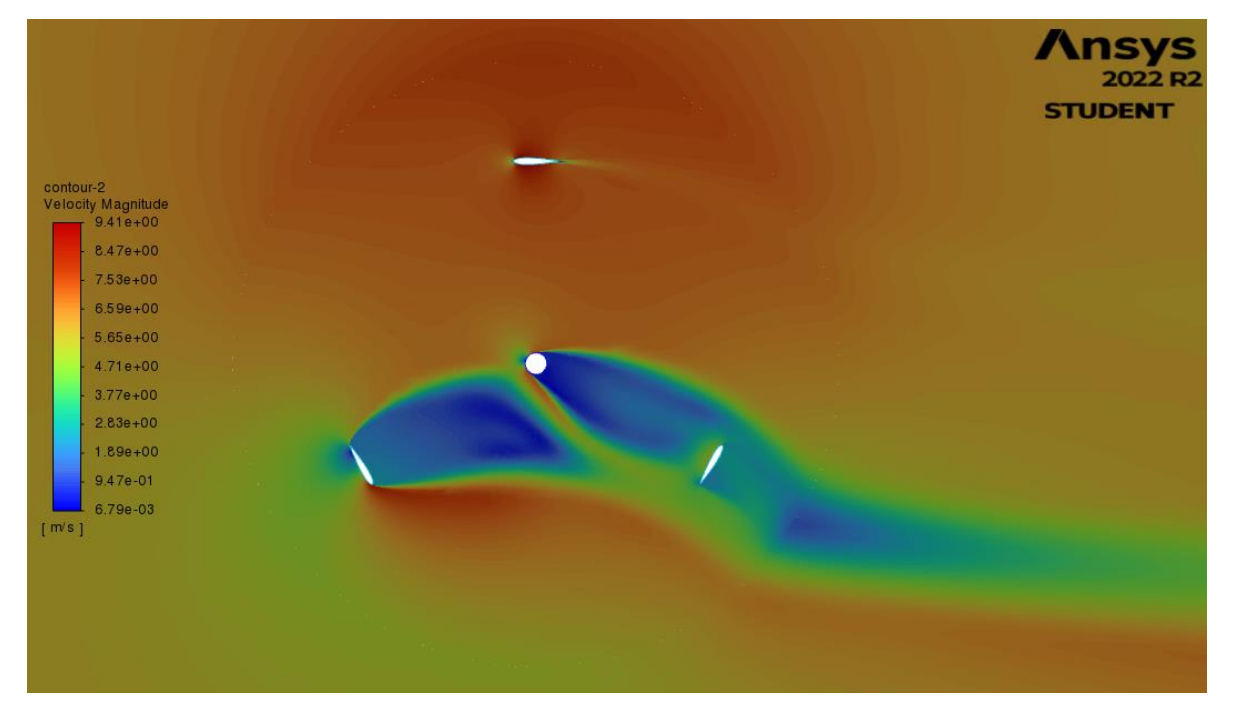

*Slika 6.20 Konture magnitude brzine za zakret lopatica iznosa 120°*

<span id="page-34-0"></span>Na slici 6.21 prikazane su konture magnitude brzine nad cijelom domenom za zakret lopatica turbine iznosa 120°.

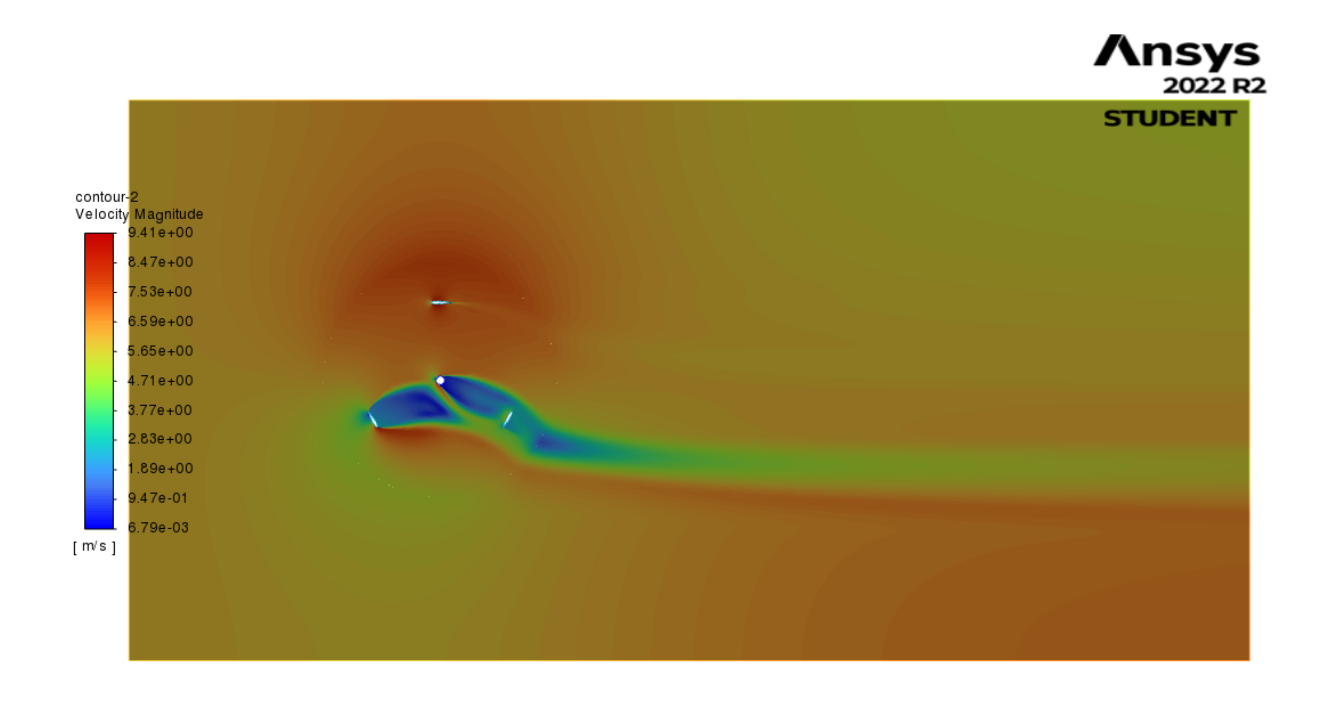

<span id="page-34-1"></span>28 *Slika 6.21 Konture magnitude brzine nad cijelom domenom za zakret lopatica iznosa 120°*

Konture statičkog tlaka za zakret lopatica iznosa 180° prikazane su na slici 6.22.

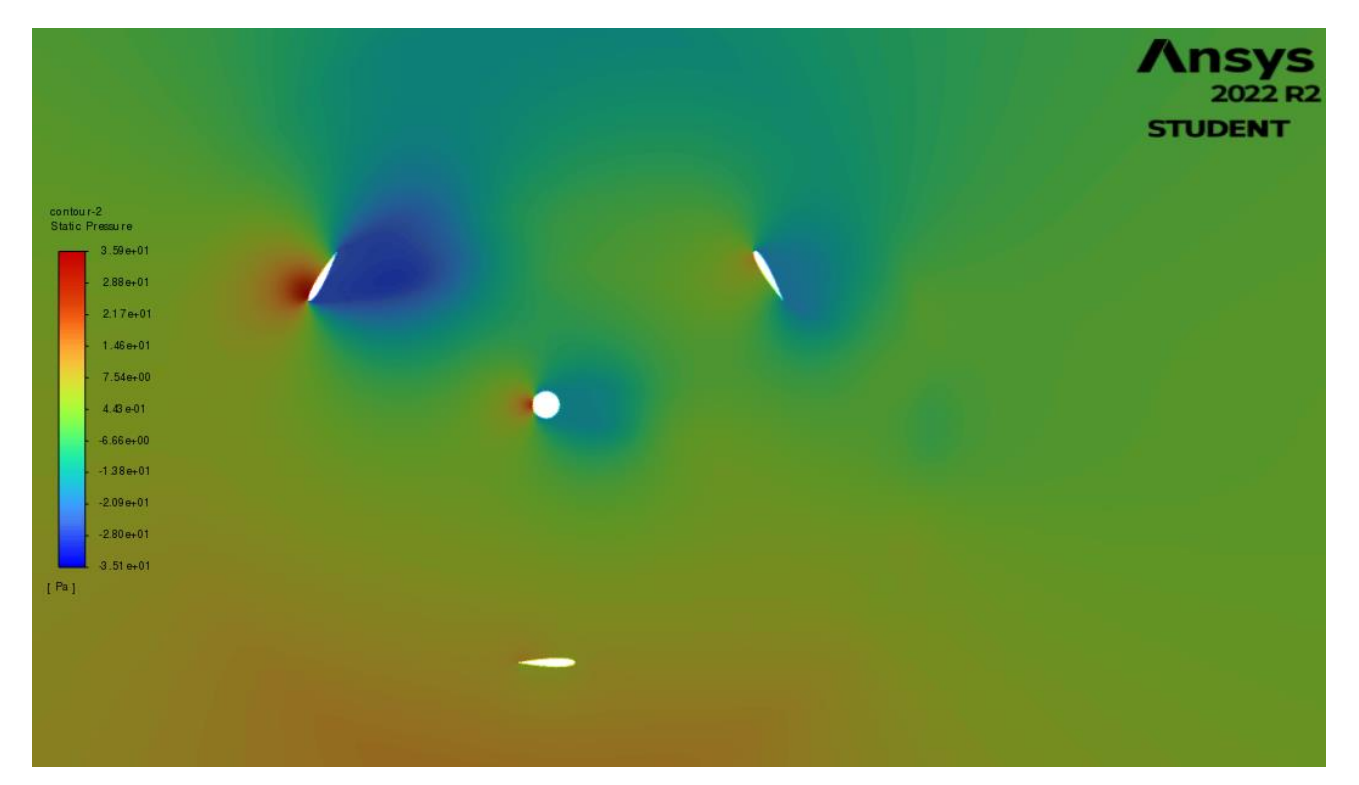

*Slika 6.22 Konture statičkog tlaka za zakret lopatica iznosa 180°*

2022 R2 **STUDENT** contour-2<br>Dynamic Pressure<br>7.53e+01  $6.78e + 01$  $6.02e + 01$  $5.27e + 01$  $4.52e + 01$  $3.77e + 01$  $3.01e + 01$  $2.26e + 01$  $1.51e + 01$  $7.53e + 00$  $1.05e-05$  $[Pa]$ 

<span id="page-35-0"></span>Konture dinamičkog tlaka za zakret lopatica iznosa 180° prikazane su na slici 6.23.

<span id="page-35-1"></span>*Slika 6.23 Konture dinamičkog tlaka za zakret lopatica iznosa 180°*

Na slici 6.24 prikazane su konture magnitude brzine za zakret lopatica iznosa 180° Na gornje dvije lopatice vidljiva je pojava recirkulacijske zone.

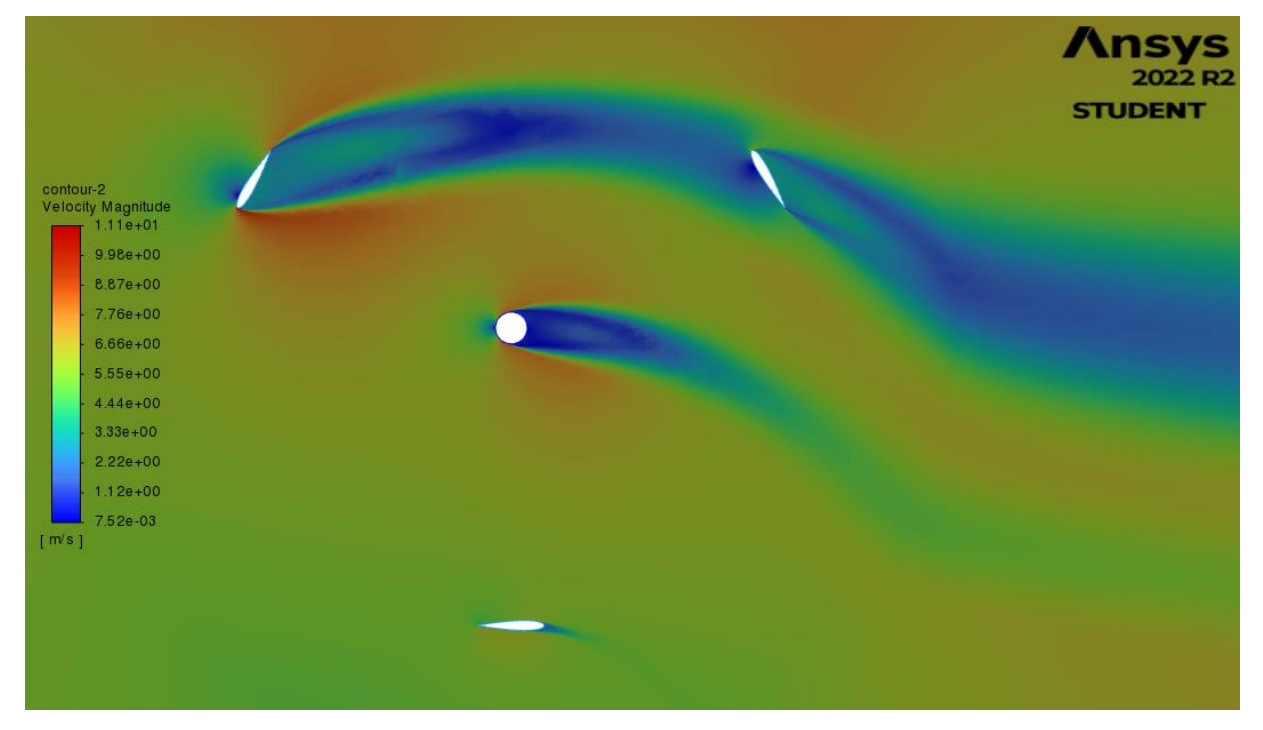

*Slika 6.24 Konture magnitude brzine za zakret lopatica iznosa 180°*

<span id="page-36-0"></span>Na slici 6.25 prikazane su konture magnitude brzine nad cijelom domenom za zakret lopatica turbine iznosa 180°.

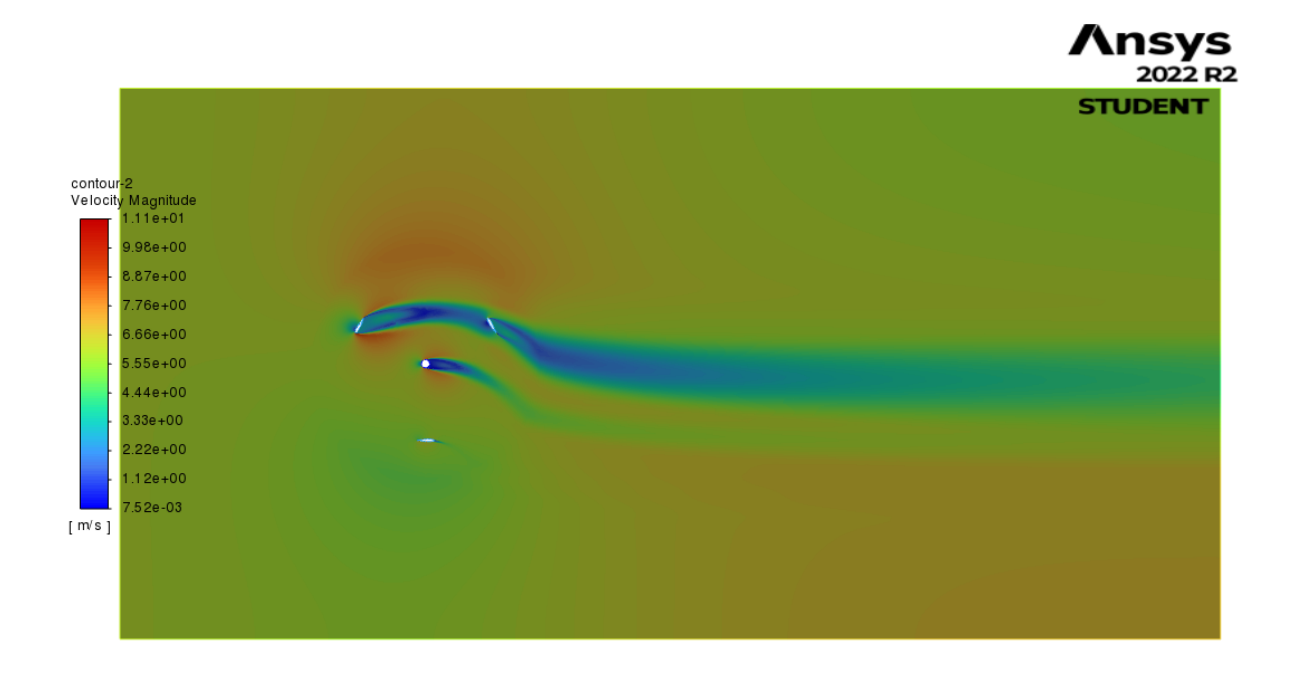

<span id="page-36-2"></span><span id="page-36-1"></span>30 *Slika 6.25 Konture magnitude brzine nad cijelom domenom za zakret lopatica iznosa 180°*

Konvergencija rješenja znatno je bolja primjenom pressure (coupled) algoritma, sa smanjenim pseudo time explicit relaxation momentum faktorom sa zadanih 0.5 na 0.3, uključenim postavkama "production limiter" (ograničivač stvaranja) i "curvature correction" (korekcija zaobljenosti) unutar turbulentnog modela k-Ω SST te zadržavanje "viscosity intensity" (intenzitet viskoznosti) na defaultnih 5%, unutar zadavanja rubnog uvjeta brzine umjesto iznosa od 1% koji je bio preporučen za analizu provedenu u znanstvenom članku[2].

Ovaj završni rad promatra stacionarnu analizu tog slučaja te se ne bavi ostalim dobivenim rezultatima u navedenom članku[2]. Dobiveni rezultati se uspoređuju s prethodno prikazanim podacima.Rezultati koeficijenta uzgona na pojedinim lopaticama dobiveni su uz prethodno zadavanje referentne površine iznosa 0.083 m te brzine iznosa 6 m/s te zadržavanja defaultne vrijednosti gustoće u iznosu 1,225  $kq/m^3$  unutar dijaloga Reference values u postavkama Fluenta. Unutar "Report Definitions" prozora izrađuje se "Lift Report Definition" te se pri tome rješenja mogu prikazivati kroz izvršavanje kalkulacija ispisom za svaki korak iteracije, zapisivati u Report File te se može kreirati "Output Parametar" (izlazna varijabla) koja je onda vidljiva u samom sučelju aplikacije "Ansys Workbench" bez nužnog otvaranja grafičkog sučelja "Fluent" rješavača te se može napraviti parametarska analiza, uz određene ulazne parametre.

Prikaz prozora za definiranje koeficijenta uzgona na lopaticama vidljiv je na slici 5.2.

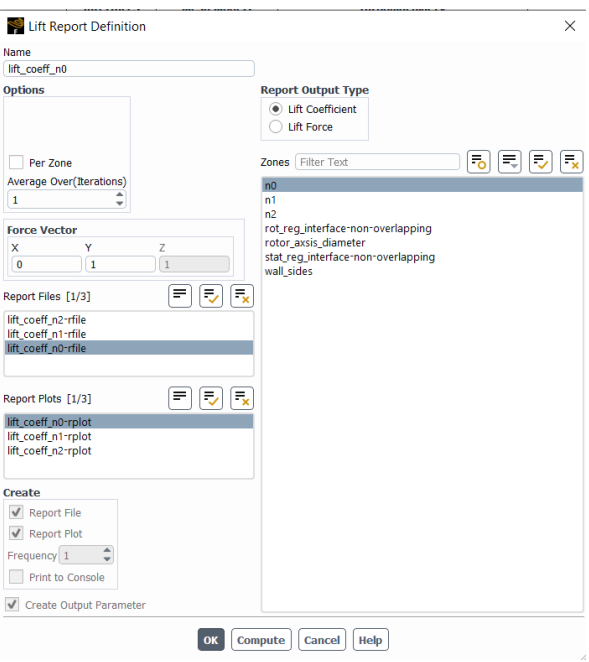

<span id="page-37-0"></span>*Slika 6.26 Korištenje Report definitions prozora za potrebe dobivanja koeficijenta uzgona*

Rezultati koeficijenata uzgona na pojedinim lopaticama turbine u ovom radu prikazani su tablično u Tablici 1 te u obliku grafova na slici 6.27 te slici 6.28.

| pozicija/kut(°) | broj      | n0_koeficijent | n1_koeficijent | n2_koeficijent |
|-----------------|-----------|----------------|----------------|----------------|
|                 | iteracija | uzgona         | uzgona         | uzgona         |
| $\bf{0}$        | 401       | $-8.61E-03$    | 3.58E-02       | $-6.48E - 04$  |
| 10              | 409       | $-1.22E-01$    | 3.85E-02       | $-1.06E-02$    |
| 20              | 402       | $-1.75E-01$    | 3.44E-02       | $-1.79E-02$    |
| 30              | 457       | $-9.35E-02$    | 2.68E-02       | $-1.23E-03$    |
| 40              | 463       | $-9.18E-02$    | 1.78E-02       | 1.93E-02       |
| 50              | 439       | $-8.44E-02$    | 1.05E-02       | 4.05E-02       |
| 60              | 448       | $-6.93E-02$    | $-1.22E-02$    | 3.59E-02       |
| 70              | 434       | $-4.85E-02$    | $-2.12E-02$    | 4.53E-02       |
| 80              | 426       | $-2.52E-02$    | $-3.58E-02$    | 6.58E-02       |
| 90              | 516       | $-3.01E-03$    | $-4.98E-02$    | 7.53E-02       |
| 100             | 447       | 1.52E-02       | $-5.20E-02$    | 6.67E-02       |
| 110             | 454       | 2.66E-02       | $-5.16E-02$    | 1.08E-01       |
| 120             | 406       | 3.58E-02       | $-5.42E - 04$  | $-8.80E-03$    |
| 130             | 397       | 3.85E-02       | $-1.01E-02$    | $-1.21E-01$    |
| 140             | 412       | 3.42E-02       | $-1.79E-02$    | $-1.75E-01$    |
| 150             | 459       | 2.66E-02       | $-1.21E-03$    | $-9.29E-02$    |
| 160             | 469       | 1.78E-02       | 1.91E-02       | $-9.17E-02$    |
| 170             | 450       | 1.03E-02       | 4.01E-02       | $-8.48E-02$    |
| 180             | 451       | $-1.24E-02$    | 3.53E-02       | $-6.92E-02$    |
|                 |           |                |                |                |

*Tablica 1 Vrijednosti koeficijenta uzgona na pojedinim lopaticama zavisno o kutu zakreta*

Konvergencija skaliranih reziduala je postavljena s kriterijem 0,00001 te je to postignuto kroz okvirno 400 iteracija kao što je prikazano u gornjoj tablici, međutim za potrebe konvergencije rezultata koeficijenata uzgona, zadovoljavajući broj iteracija za zadane postavke je oko 200. Početne kutne pozicije pojedinih lopatica su: 0° za lopaticu n0, 120° za lopaticu n1 i 240° za lopaticu n2. Rotacija lopatica izvršava se suprotno od kazaljke na sat, oko osi rotora. Zbog tako posložene geometrije, nakon 120° rotacije od određene startne pozicije, lopatica n0 će doći na poziciju lopatice n1, lopatica n1 će doći na poziciju lopatice n2 i lopatica n2 će doći na poziciju lopatice n0. Budući da se lopatice u stvarnosti ne bi trebale razlikovati, podudaranje rezultata za te međusobne izmjene položaja lopatica možda može dati barem okvirnu potvrdu da su rezultati donekle valjani. Bojom istaknuti parovi vrijednosti u tablici ilustriraju tu tvrdnju. Isto se može pokazati za bilo koja dva reda podataka u tablici koja su međusobno udaljena za 120°.

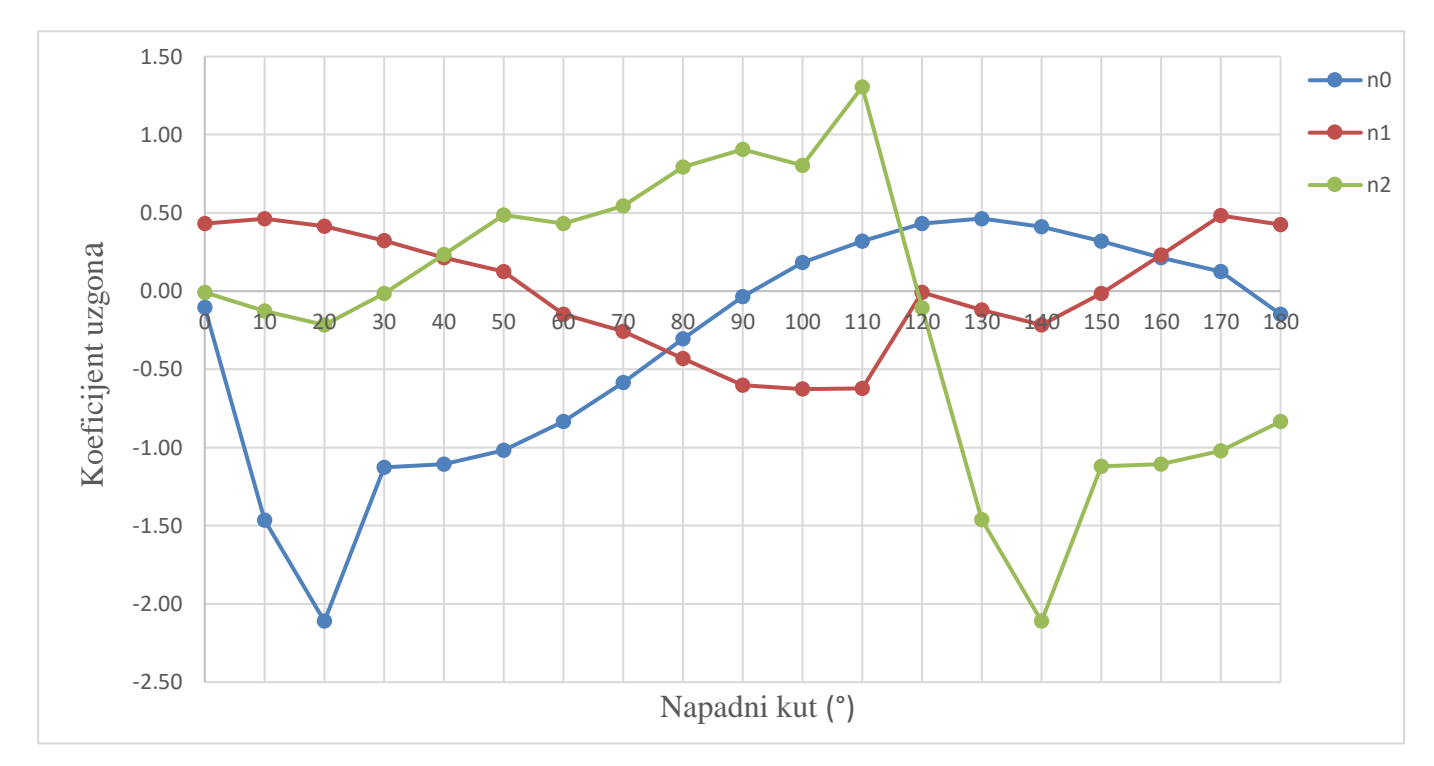

<span id="page-39-0"></span>*Slika 6.27 Graf ovisnosti koeficijenta uzgona na lopaticama u odnosu na napadni kut (dobiven iz Tablice 1)*

U gore prikazanom grafu svaka od navedenih krivulja po legendi odgovara određenoj lopatici odnosno pokazuje promjenu koeficijenta uzgona ovisno o napadnom kutu. Plavom bojom označena je krivulja lopatice pod nazivom n0, odnosno ona koja na početnoj poziciji ima kut zakreta u odnosu na os vrtnje iznosa 0°. Crvenom bojom označena je krivulja lopatice n1, koja se u početnoj poziciji nalazi na 120° zakreta. Zelenom bojom označena je krivulja vezana za lopaticu n2 koja počinje zakretanje u donosu na os vrtnje iz pozicije od 240°. Niti jedna od tih krivulja se ne poklapa s rezultatima iz članka[2].

Bez obzira na nezadovoljavajuće rezultate, vidljiv je fazni pomak od 120° među krivuljama, po istom objašnjenju vezanom uz Tablicu 1. Za očekivati je da se rješenja neće idealno poklapati, budući da su rezultati dobiveni stacionarnom analizom problema koji je po svojoj prirodi nestacionaran. Međutim očekivale su se barem neke sličnosti u rezultatima. Jedan od možebitnih razloga, osim loše izrađene numeričke ili zadanih postavki u fluent rješavaču, jest možda suprotni smjer okretanja lopatica u odnosu na podatke u navedenom članku. Ako se međutim, vrijednosti koeficijenata uzgona u gore prikazanom grafu pomnože s faktorom iznosa -1, odnosno, svakom članu se promijeni predznak, krivulja za lopaticu n0 već podosta odgovara rezultatima iz članka. Kada se sve tri krivulje za odgovarajuće lopatice međusobno zbroje, također dobivamo usporedive rezultate.

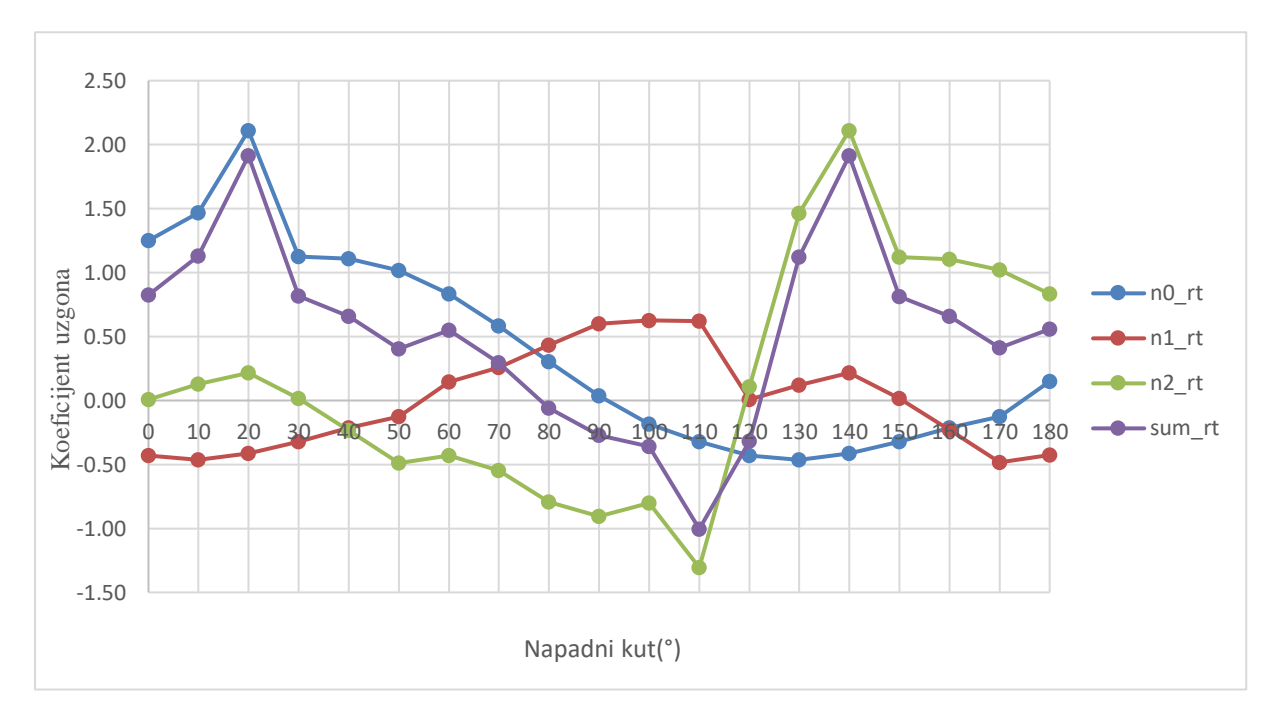

<span id="page-40-0"></span>*Slika 6.28 Prethodni graf s korekcijom koeficijenta uzgona mijenjanjem njegovog predznaka*

Na slici 5.29, krivulja plave boje, označena sa n0\_rt predstavlja izmijenjene koeficijente uzgona za lopaticu početne pozicije zakreta iznosa 0°. Krivulja crvene boje prikazuje izmijenjene koeficijente uzgona za lopaticu početne pozicije zakreta iznosa 120°. Krivulja zelene boje pokazuje izmijenjene vrijednosti koeficijenta uzgona za lopaticu početnog položaja zakreta od 240°. Krivulja ljubičaste boje predstavlja aritmetičku sumu tri prethodno navedene krivulje, čime predstavlja rezultantnu vrijednost koeficijenta uzgona za cijelu turbine, unutar promatranog dvodimenzionalnog presjeka. Usporedbom s rezultatima znanstvenog rada[2] prikazanih na slici 5.30, vidljivo je da korigirana krivulja koeficijenta uzgona na lopatici početnog položaja iznosa 0°, dobivena u ovom završnom radu, pokazuje najveće podudarnosti u rezultatima. Veća odstupanja u podudaranju vidljiva su u rasponu kutova zakreta lopatice 0° - 30°.

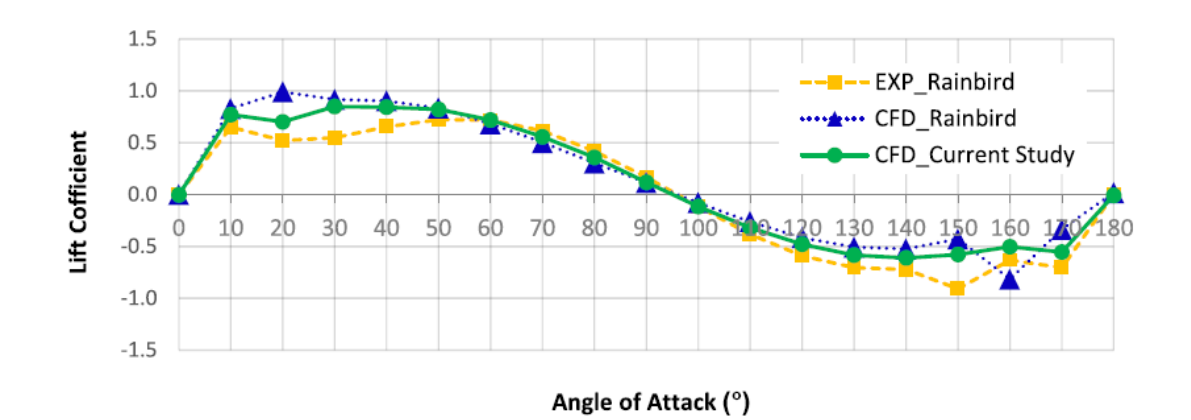

<span id="page-40-1"></span>*Slika 6.29 Kopija slike 5.1. za lakšu vizualnu usporedbu rezultata s grafom na slici 5.29.*

### <span id="page-41-0"></span>**7. ZAKLJUČAK**

Provedena 2D (dvodimenzionalna) stacionarna analiza strujanja zraka oko lopatica vjetroturbine izrađena je na temelju geometrije poprečnog presjeka (okomitog na os rotacije) 3D (trodimenzionalne) geometrije Darrieusove vjetroturbine H-tipa s 3 lopatice međusobno udaljene za 120°. Navedena geometrija podijeljena je na stacionarnu i rotirajuću domenu. Unutarnja rotirajuća domena sadrži uže promatrano područje strujanja oko lopatica turbine te zajedno s vanjskom stacionarnom domenom čini cjelokupnu domenu pravokutnog oblika. Domena je proširena u odnosu na samo uže područje strujanja oko lopatica kako bi se postiglo uravnoteženo strujanje na rubovima domene potrebno za postizanje odgovarajućih rezultata.

Promatrano je strujanje za početni položaj lopatica te za svakih 10° zakreta položaja lopatica oko osi turbine, odnosno zakreta cijele rotirajuće domene u odnosu na stacionarnu domenu, u području promatranih kuteva zakreta od 0° do 180°, u smjeru suprotno od kazaljke na satu (lijevokretno). Na osnovu definirane geometrije izrađena je numerička mreža s određenim ugušćenjima mreže oko lopatica turbine te osovine rotora turbine. Definirana je ravnomjerna podjela elemenata mreže po obodu kružnice koja predstavlja zajednički rub vanjskog i unutarnjeg dijela domene. Podjela na stacionarnu i rotirajuću domenu poslužila je za pojednostavljeno dobivanje rezultata različitih položaja lopatica vjetroturbine, omogućavanjem rotacije geometrije unutar sučelja "Fluent" rješavača.

Dobivene konture magnitude brzine pokazuju pojavu recirkulacijskih zona na pojedinim lopaticama. Zavisno o različitim položajima lopatica, odnosno za različite kuteve zakreta geometrije, razlikuju se mjesta nastanka recirkulacijskih zona. Dobiveni rezultati koeficijenata uzgona imaju određenu strukturu, no ne može se sa sigurnošću potvrditi njihova valjanost. Potrebno je produbiti analizu prikazom rješenja za svih 360° stupnjeva zakreta lopatica. Također je moguće preispitati postavke "Fluent" rješavača, pokušati s povećanjem ili smanjenjem određenih veličina elemenata numeričke mreže na cijeloj domeni, odnosno na određenim područjima, koja su već usitnjena, npr. promjenom broja inflacijskih slojeva.

Trebalo bi bolje ispitati na koji način "Fluent" rješavač izračunava koeficijente uzgona za dani slučaj. Jedino što je u tom pogledu ispitano jest da Fluent rješavač koeficijente uzgona dobiva preko sile uzgona dijeleći je s umnoškom referentnog dinamičkog tlaka i referentne površine. Unutar "Report Definitions" (definicije izvješća) prozora, gdje se, između ostalog, zadaje zapisivanje rezultata koeficijenta uzgona, za navedeno postoji opcija definiranja jediničnog vektora, koji je za potrebe računanja koeficijenta uzgona predodređeno zadan u pozitivnom smjeru y - osi. Budući da dolazi do rotacije geometrije, pitanje je treba li shodno tome korigirati referentne jedinične površine koje se ulaze u izračun koeficijenata uzgona. Problem projekcija referentnih površina u navedenom izračunu nije razriješen. S druge strane, postoji mogućnost da su rezultati zadovoljavajući zbog samog problema koji se rješava stacionarnom analizom te da su nepoklapanja u rezultatima povezana sa nestacionarnom prirodom problema.

#### <span id="page-43-0"></span>**LITERATURA**

- [1] Sutherland, Herbert J.; Berg, Dale E.; Ashwill, Thomas D.: "A Retrospective of VAWT Technology", Sandia National Laboratories, SANDIA REPORT, SAND2012-0304, U.S.DOE, 2012.
- [2] Mahdi Torabi, Asr; Erfan Zal, Nezhad; Faizal, Mustapha; Surjatin, Wiriadidjaja: "Study on start-up characteristics of H-Darrieus vertical axis wind turbines comprising NACA 4 digit series blade airfoils", Eneregy, Elsevier, vol. 112(C), str. 528-537, 2016.
- [3] Dyachuk, E.:"Aerodynamics of Vertical Axis Wind Turbines. Development of Simulation Tools and Experiments", Digital Comprehensive Summaries of Uppsala Dissertations from the Faculty of Science and Technology, 1274. 86 pp., Acta Universitatis Upsaliensis, Uppsala, 2015.
- [4] S interneta, [http://airfoiltools.com/airfoil/details?airfoil=naca0015-il,](http://airfoiltools.com/airfoil/details?airfoil=naca0015-il) 01.09.2022.

## <span id="page-44-0"></span>**SAŽETAK**

Završni rad prikazuje stacionarnu analizu strujanja fluida Darrieusove vjetroturbine s vertikalnom osi H-tipa, koja se sastoji od tri, međusobno jednako razmaknute lopatice, upotrebom Ansys programa za provedbu računalnih simulacija.Promatrani problem je dvodimenzionalan budući da se promatra jedan presjek vjetroturbine po visini lopatica,odnosno okomito na os vrtnje. Analiza strujanja temelji se na izračunu koeficijenata uzgona pojedinih lopatica unutar kuta zakreta od početne pozicije od 0° do 180°, za svakih 10° rotacije. Kroz rad se prolazi kroz proces izrade geometrije, preko izrade numeričke mreže, do numeričke analize i prikaza rezultata, sve unutar pojedinih komponenti sustava Ansys Workbench aplikacije. Dobiveni rezultati vezani za vrijednosti koeficijenata uzgona na pojedinim lopaticama turbine pokazuju određene pravilnosti, međutim, nije do kraja potvrđena njihova valjanost. Konture statičkih i dinamičkih tlakova te konture brzine, za pojedine položaje, dobro opisuju strujanje fluida unutar pretpostavki stacionarnog strujanja.

Ključne riječi: Darrieus turbina, VAWT, CFD

#### <span id="page-45-0"></span>**SUMMARY**

This paper covers steady state numerical analysis of fluid flow on Darrieus H-type vertical axis wind turbine, with three equally spaced turbine blades, using Ansys simulation software. Observed problem is two-dimensional, where the geometry is derived from a cross-section perpendicular to the turbine axis of rotation. Fluid flow analysis consists of calculation of lift coefficients of each individual turbine blade for angle of attack in range 0°-180°, with 10° resolution data extraction. This work covers modeling geometry, through mesh creation, simulation setup and result processing, all by using system components of Ansys Workbench application. Produced results of lift coefficients, for each of the blade, show some regularity in structure but haven't been validated. Results of contour of static and dynamic pressure and velocity magnitude contours give a good description of fluid flow within assumptions of steady state flow.

Keywords: Darrieus turbina, VAWT, CFD

### <span id="page-46-0"></span>**POPIS SLIKA**

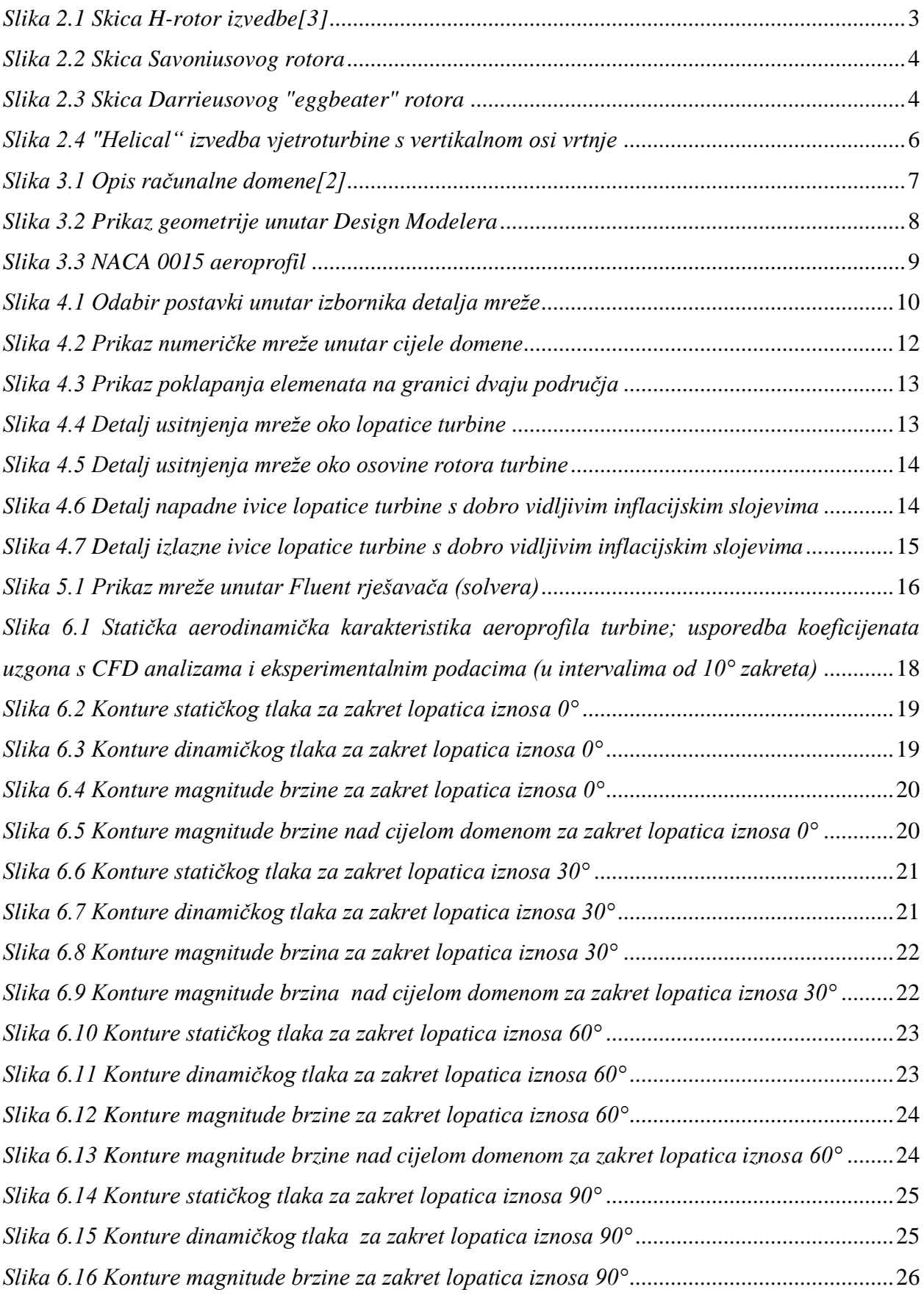

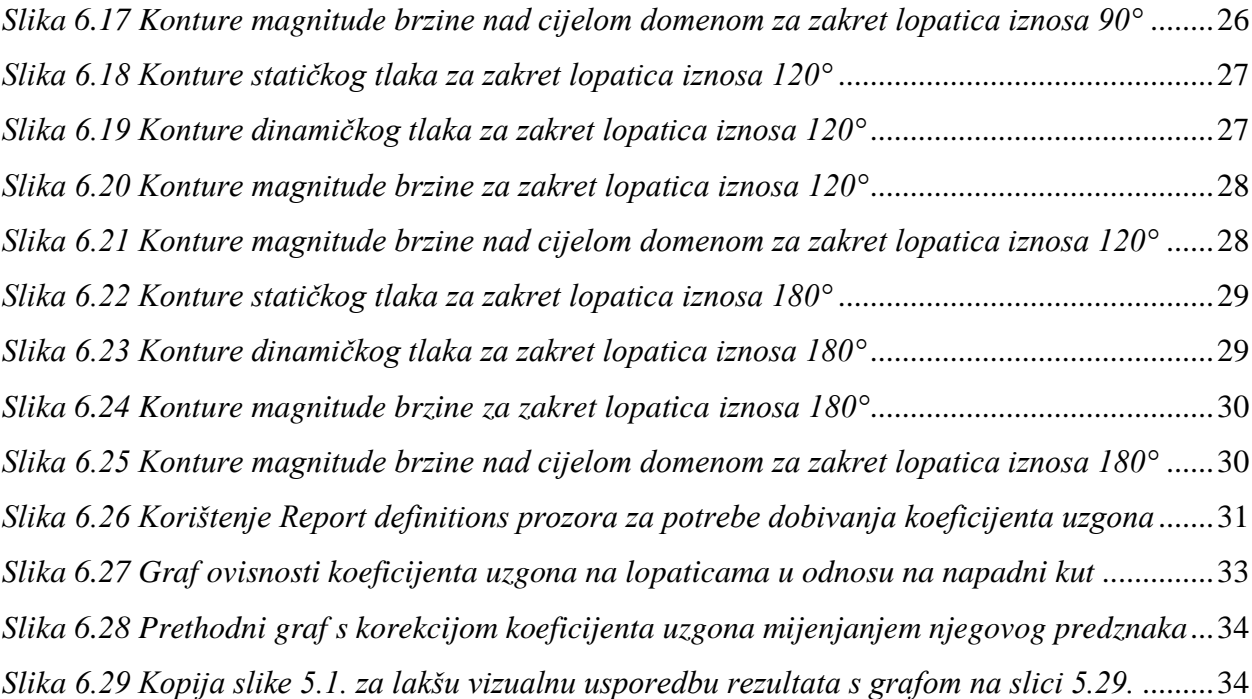

## <span id="page-48-0"></span>**POPIS TABLICA**

*[Tablica 1 Vrijednosti koeficijenta uzgona na pojedinim lopaticama zavisno o kutu zakreta](#page-36-2)* .......30